#### **BAB IV**

#### **DESKRIPSI KERJA PRAKTEK**

#### **4.1 Analisis Sistem**

Berdasarkan hasil *survey* dan analisa yang dilakukan pada perpustakaan PT. Garudafood, permasalahan yang ada dalam perusahaan adalah proses transaksi peminjaman dan pengembalian dilakukan secara manual yaitu menggunakan form peminjaman yang dicatat dalam proses peminjaman dan pengembalian. Sehingga sering terjadi kesulitan pada waktu pencatatan, pencarian data koleksi buku, pencarian data anggota, dan pengecekan riwayat peminjaman dan pengembalian, dari permasalahan yang ada maka dibutuhkan solusi sistem informasi terkomputerisasi untuk lebih jelasnya, akan dijelaskan pada sub bab berikut ini.

#### **4.1.1 Identifikasi Masalah**

Secara garis besar permasalahan yang diidentifikasi pada sistem ini yaitu semua proses yang berhubungan dengan proses peminjaman yang masih dilakukan secara manual (dalam arti belum menggunakan komputer sebagai sarana pembantu secara maksimal). Sehingga dapat mengalami kesulitan dalam hal pengelolaan data-data transaksi peminjaman buku.

Solusi untuk permasalahan tersebut yaitu dibutuhkan adanya program yang dapat mengelola dan menampilkan data-data transaksi peminjaman dan penggadaan koleksi dimana didalamnya telah terintegrasi data satu dengan data yang lainnya.

#### **4.1.2 Spesifikasi Aplikasi**

Dari Pengembangan spesifikasi aplikasi ini, maka solusi yang didapat adalah sebagai berikut:

- a. Menampilkan data buku, data anggota dan data kategori.
- b. Menampilkan data transaksi peminjaman dan penggadaan koleksi untuk kemudian diolah menjadi suatu informasi.
- c. Menampilkan laporan koleksi buku.
- d. Mengolah data peminjaman buku yang terintegrasi dengan tampilan struktur organisasi.

#### **4.1.3 Lingkungan Operasi**

Agar pengembangan aplikasi sesuai dengan spesifikasi kebutuhan, dibutuhkan lingkungan operasi sebagai berikut:

a. Sistem Operasi Windows

Sistem operasi ini dipilih karena dibutuhkan suatu component Windows XP, Vista, Sql Server 2005.

b. Sql Server 2005

Sql Server 2005 digunakan karena cocok dengan pemrograman Vb.Net 2005'

## **4.1.4 Document Flow**

*Document flow* memuat hasil analisis yang dibuat berdasarkan hasil survey pada PT. Garudafood Putra Putri Jaya. *Document flow* menggambarkan seluruh proses yang berhubungan dalam kegiatan transaksi sebelum menggunakan sistem informasi yang terintegrasi.

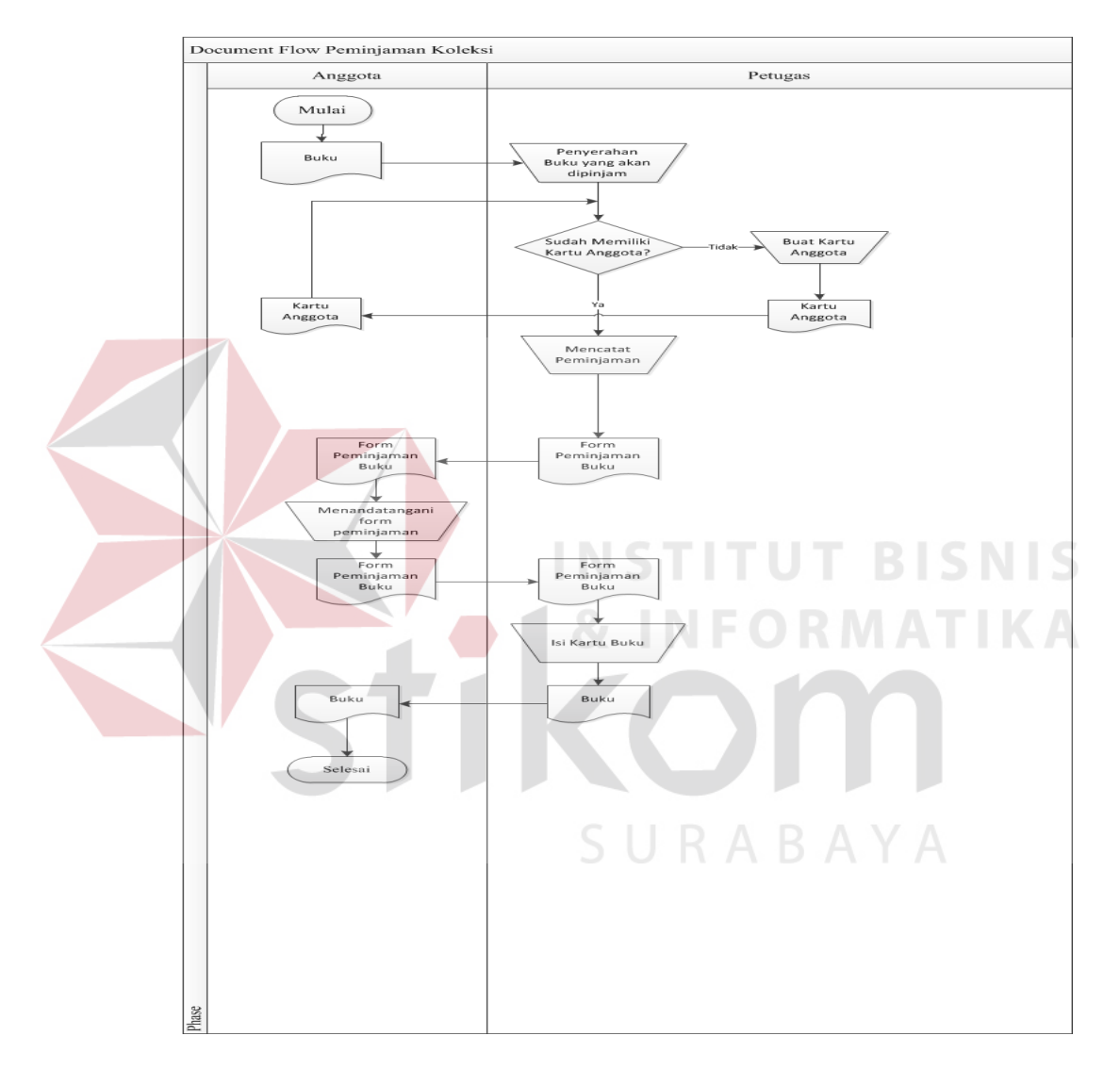

## **4.1.5 Document Flow Peminjaman Koleksi**

Gambar 4.1 Document Flow Peminjaman Koleksi

Pada proses peminjaman koleksi, anggota menyerahkan buku yang dipinjam kepada petugas. Apabila sudah memiliki kartu anggota maka petugas melakukan pengecekan kartu anggota, Jika belum memliki kartu anggota petugas akan membuatkan kartu anggota. Kemudian petugas mencatat diform peminjaman

dan ditandatangani oleh anggota beserta buku yang dipinjam. Adapun gambar *Document Flow* Peminjaman dapat dilihat dalam Gambar 4.1.

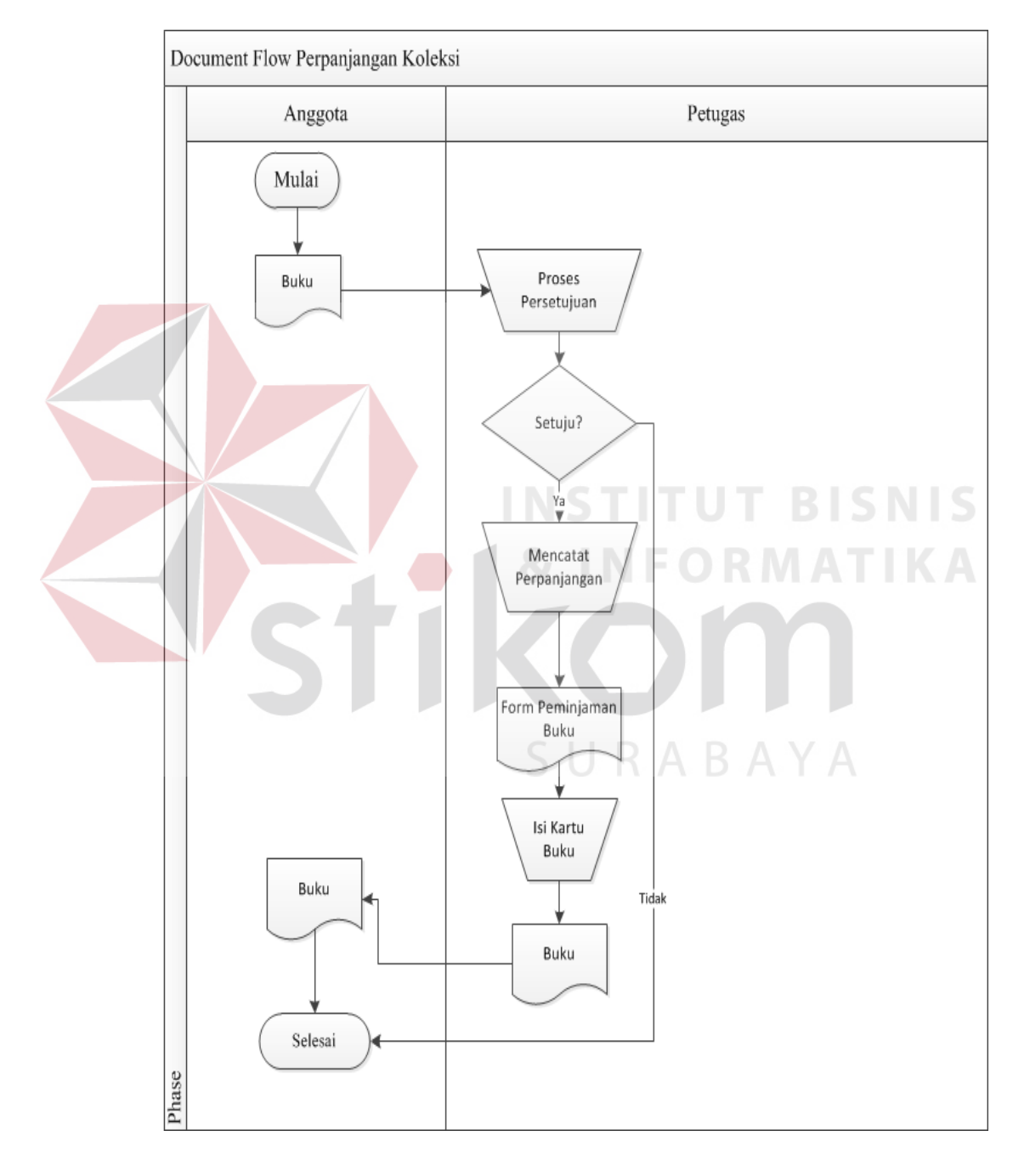

## **4.1.6 Document Flow Perpanjangan Koleksi**

Gambar 4.2 Document Flow Perpanjangan Koleksi

Pada proses perpanjangan koleksi, anggota melakukan permohonan perpanjangan kepada petugas. Apabila disetujui petugas mencatat perpanjangan pada form peminjaman dan kartu buku. Adapun gambar *Document Flow* Perpanjangan dapat dilihat dalam Gambar 4.2.

# Document Flow Pengembalian Koleksi Anggota Petugas Mulai Buku Pengecekan Buku dan Form Peminjaman Kartu Anggota Denda? Υa Denda Penghitungan Denda Pengembalian Buku dan Kartu Anggota Kartu Anggota Buku Selesai Phase

#### **4.1.7 Document Flow Pengembalian Koleksi**

Gambar 4.3 Document Flow Pengembalian Koleksi

Pada proses pengembalian koleksi, anggota menyerahkan buku dan kartu anggota kepada petugas. Kemudian petugas melakukan pengecekan kesesuaian buku dan form peminjaman. Apabila ada keterlambatan maka anggota harus membayar denda, Jika tidak ada keterlambatan maka buku dan kartu anggota langsung dikembalikan. Adapun gambar dari *Document Flow* Pengembalian dapat dilihat pada Gambar 4.3.

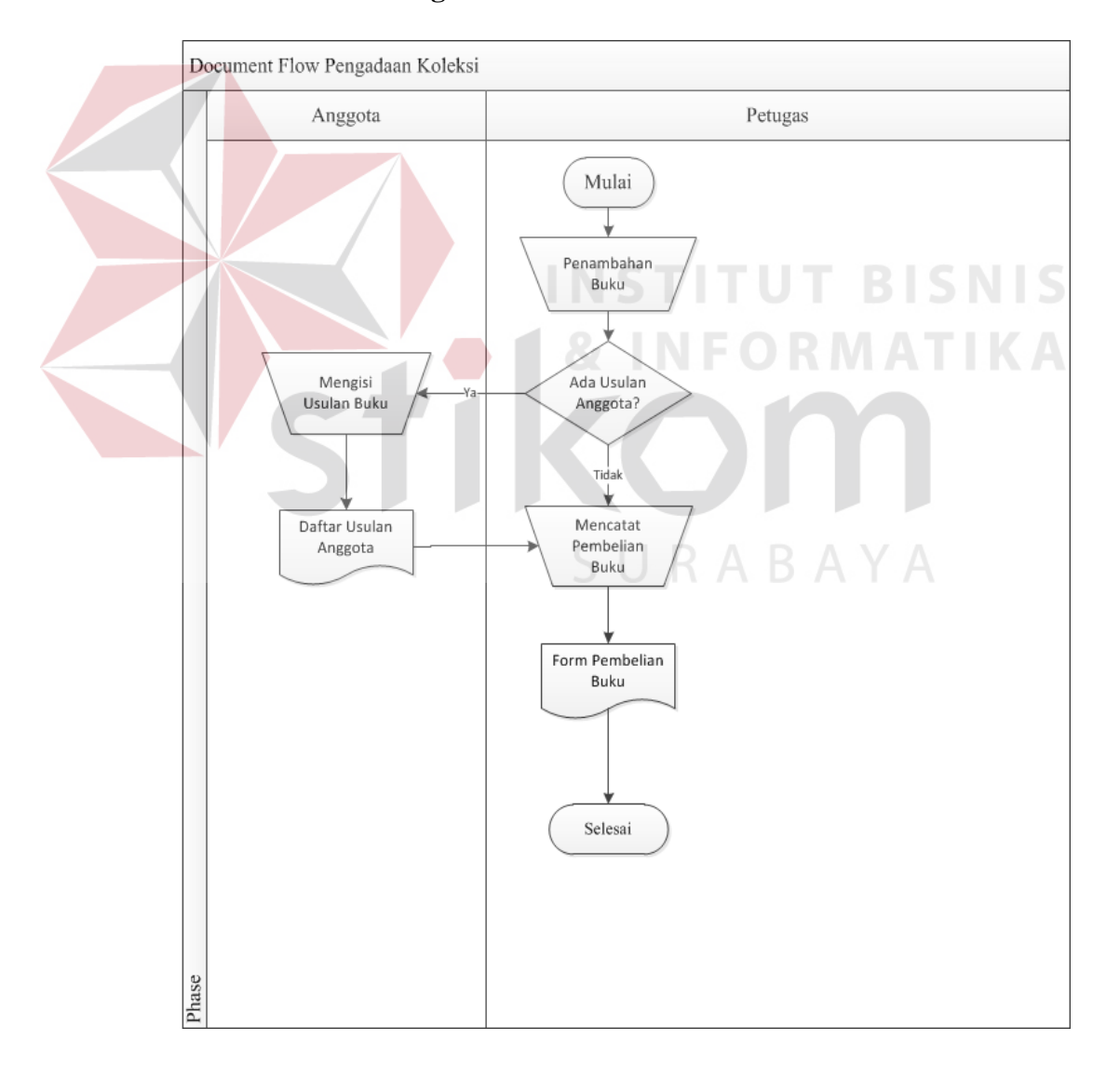

#### **4.1.8 Document Flow Pengadaan Koleksi**

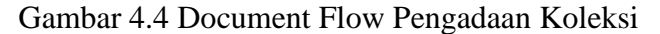

Pada proses pengadaan koleksi, petugas menentukan penambahan buku, apabila ada usulan dari anggota maka harus mengisi pada daftar usulan anggota dan dicatat pada form pembelian buku. Adapun gambar dari *Document Flow* Pengadaan dapat dilihat pada Gambar 4.4.

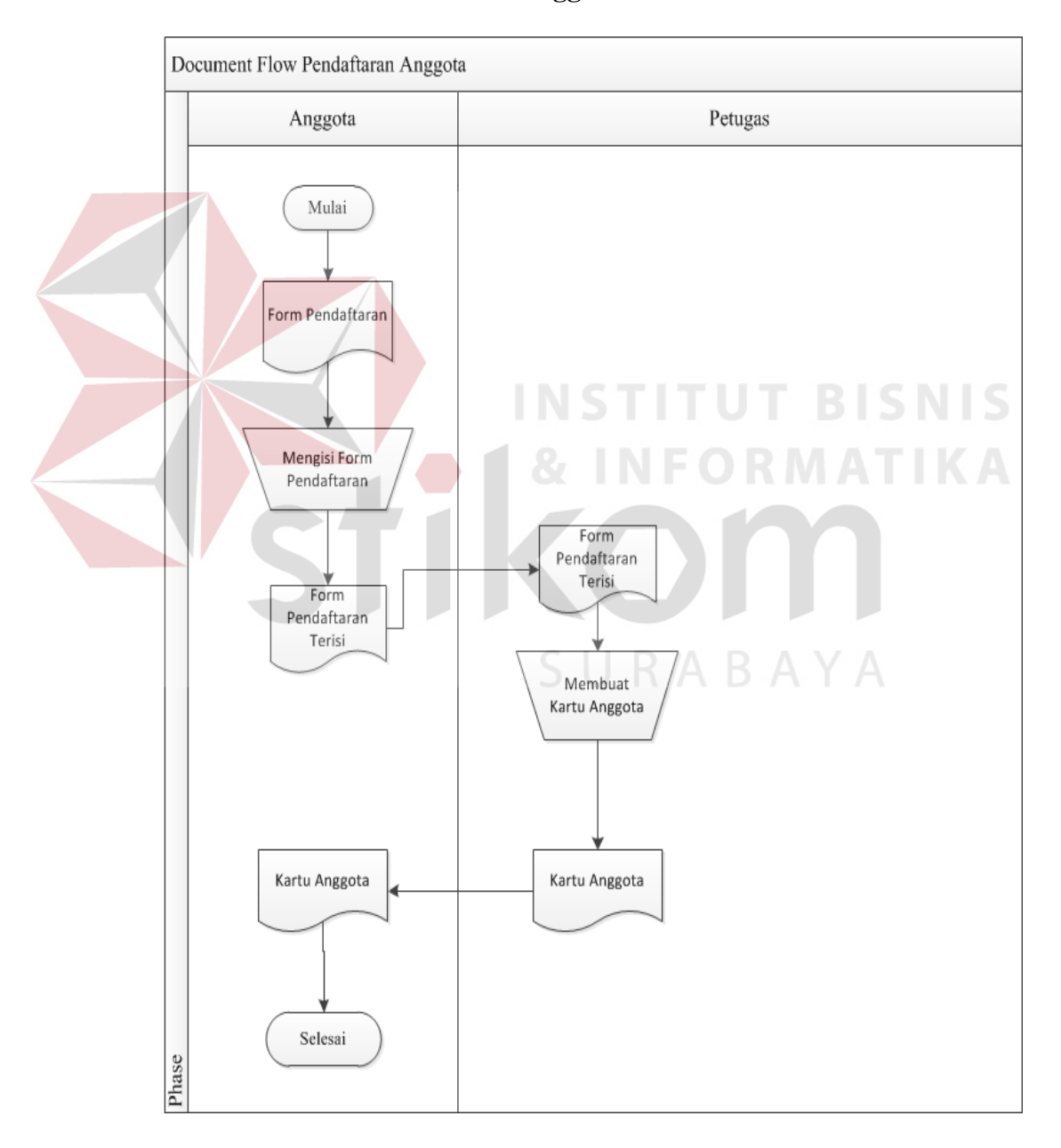

#### **4.1.9 Document Flow Pendaftaran Anggota**

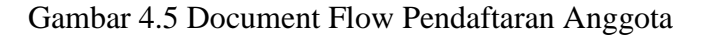

Pada proses pendaftaran anggota, petugas menyerahkan form pendaftaran pada anggota, form pendaftaran yang telah terisi digunakan petugas untuk membuat kartu anggota. Adapun gambar dari *Document Flow* Pendaftaran Anggota dapat dilihat pada Gambar 4.5.

## **4.2 Desain Sistem**

Berdasarkan analisis yang telah dilakukan, maka dibuatlah sistem yang baru. Sistem yang baru tersebut dapat digambarkan pada *System Flow* berikut ini:

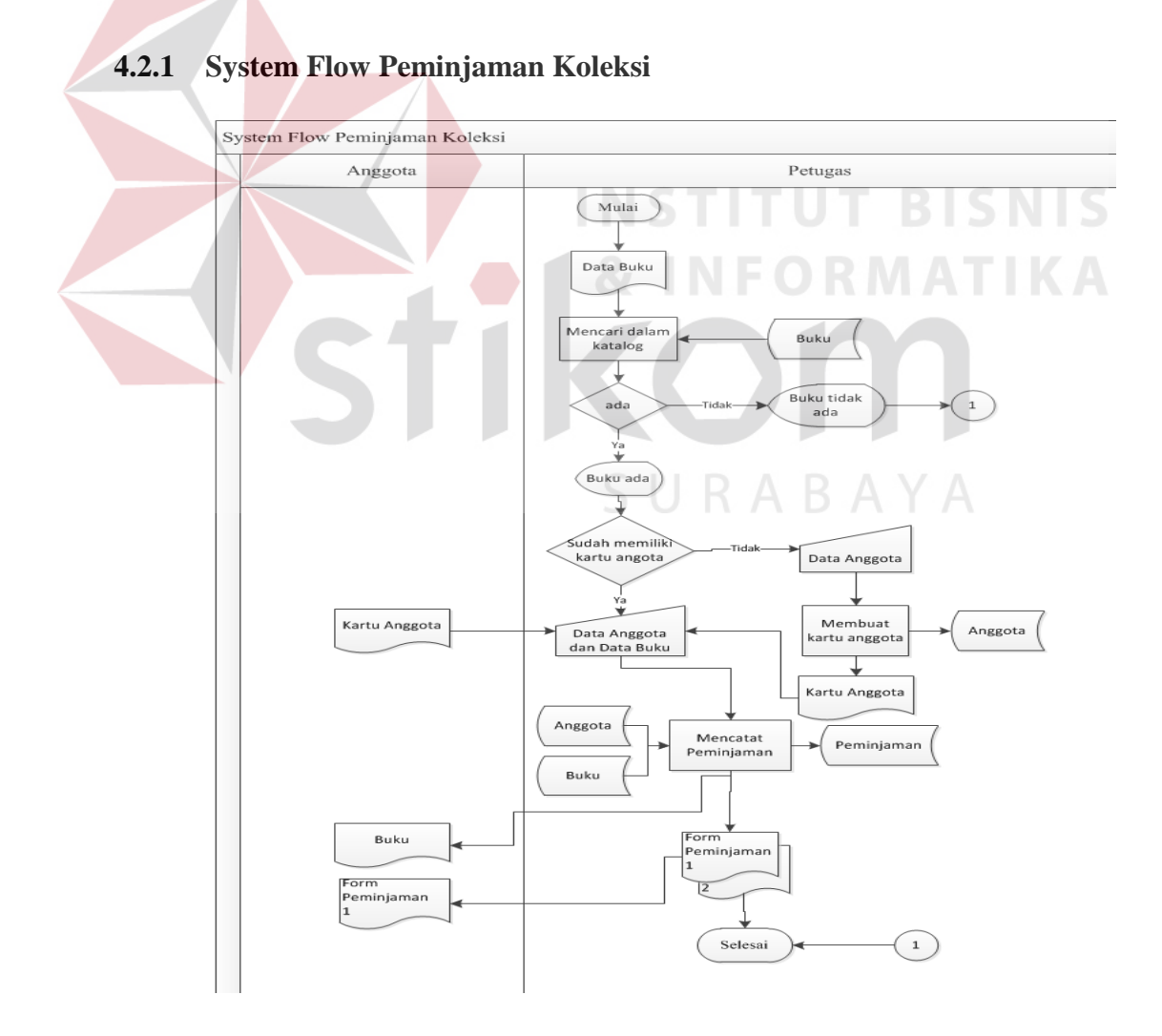

Gambar 4.6 System Flow Peminjaman Koleksi

Gambar 4.6 *System Flow* Peminjaman koleksi petugas menginputkan data buku yang akan dipinjam dengan melihat *database* buku, apabila anggota baru maka dilakukan proses pembuatan kartu anggota, pada proses pencatatan peminjaman membaca *file* dari *database* anggota dan buku kemudian disimpan pada *database* peminjaman.

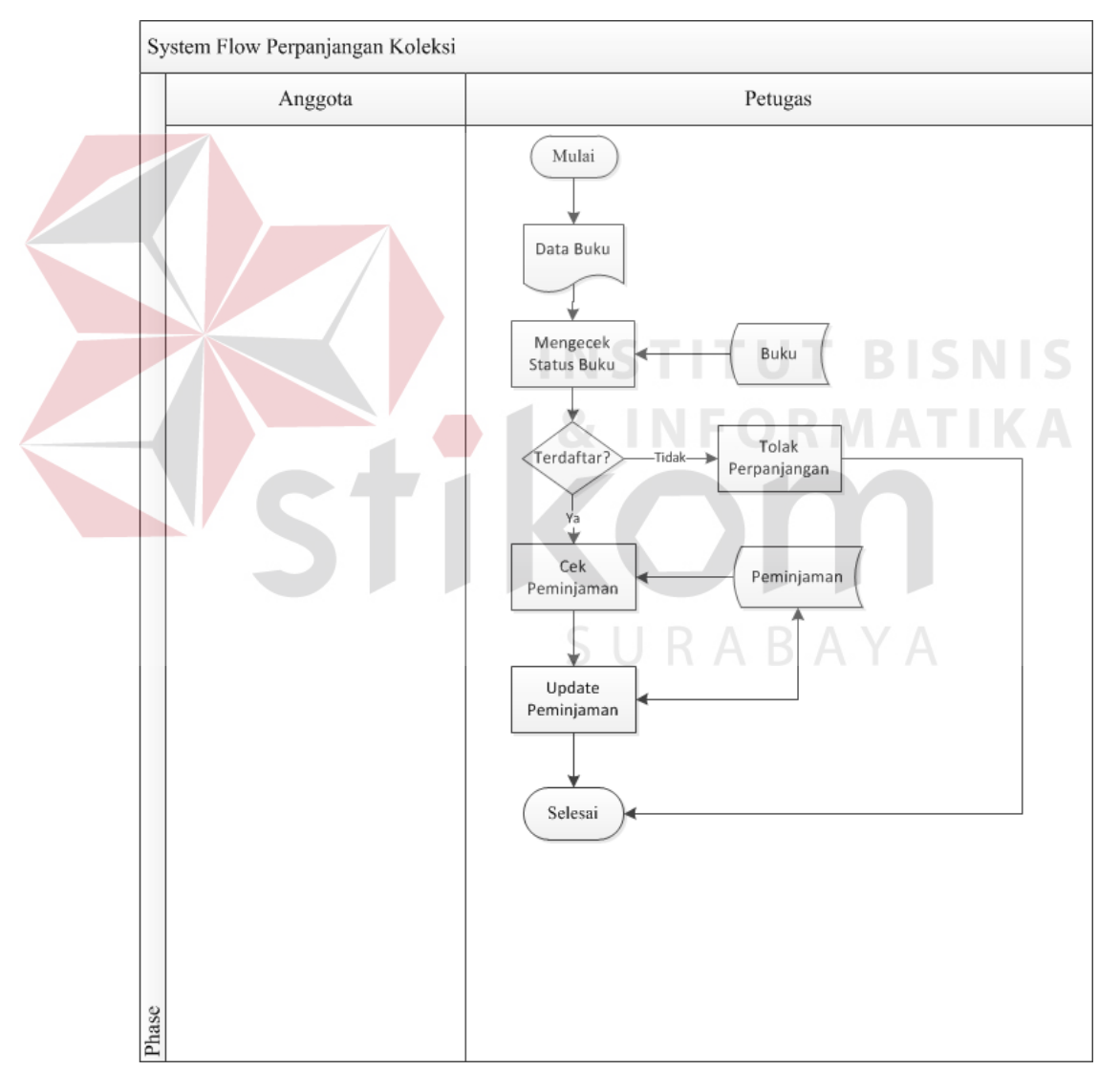

## **4.2.2 System Flow Perpanjangan Koleksi**

Gambar 4.7 System Flow Perpanjangan Koleksi

Gambar 4.7 *System Flow* Perpanjangan Koleksi petugas melakukan pengecekan buku dari *database* buku, apabila buku terdaftar maka *database*  peminjaman akan terupdate.

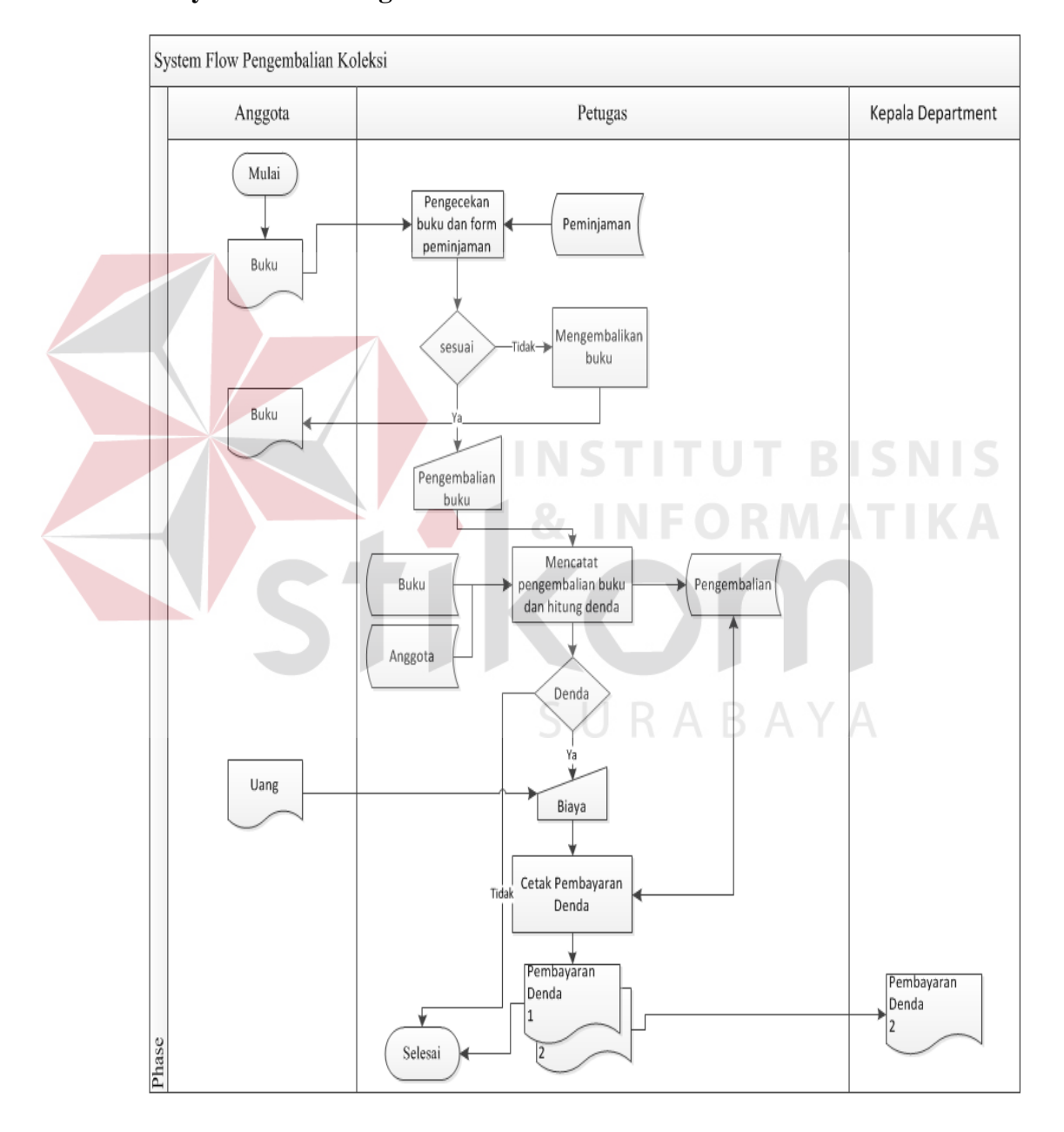

## **4.2.3 System Flow Pengembalian Koleksi**

Gambar 4.8 System Flow Pengembalian Koleksi

Gambar 4.8 *System Flow* Pengembalian Koleksi petugas melakukan pengecekan buku dan form peminjaman dari *database* peminjaman, kemudian mencatat pengembalian buku yang disimpan pada *database* pengembalian, apabila ada denda anggota membayar denda dan menghasilkan laporan pembayaran denda.

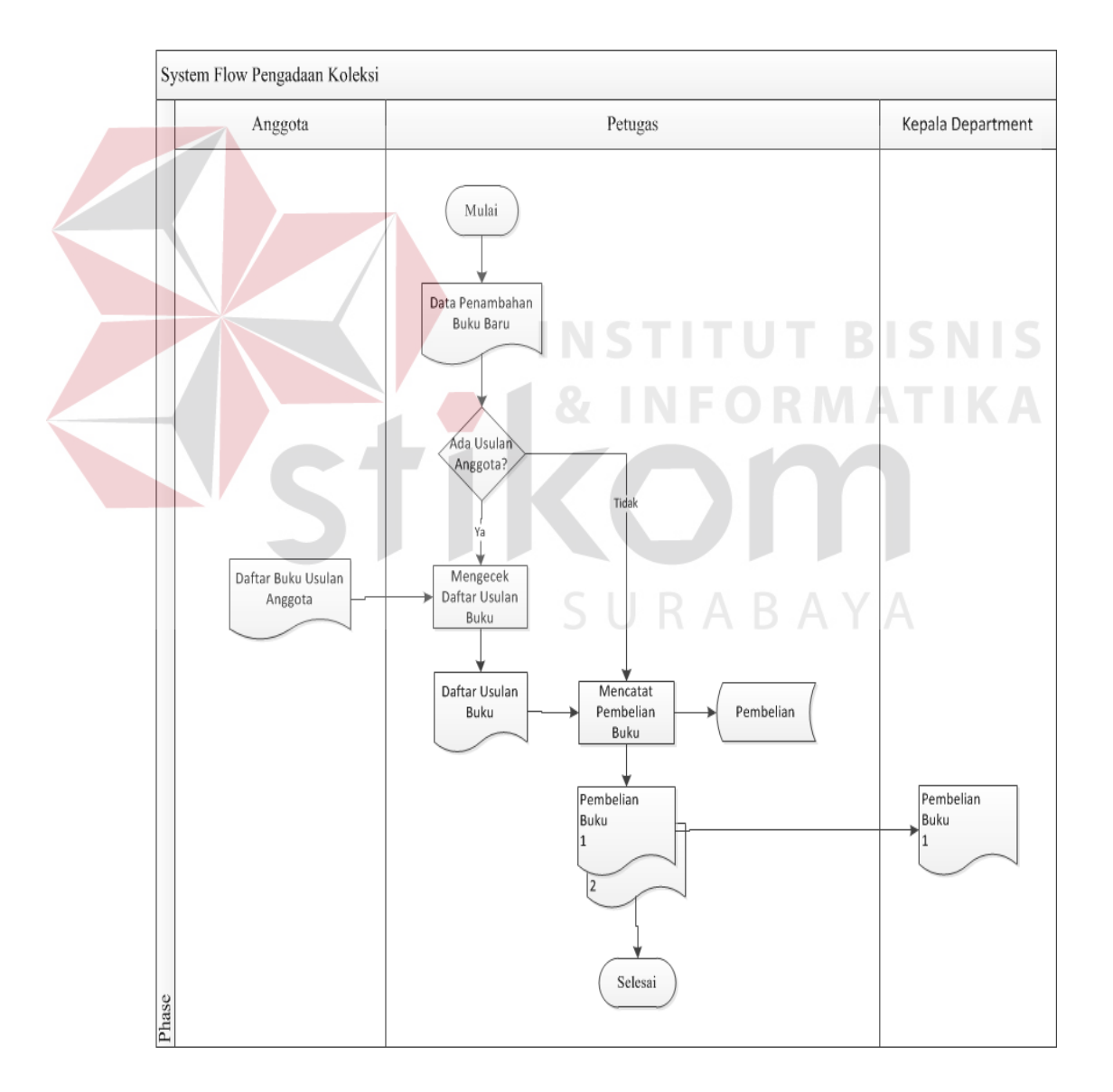

## **4.2.4 System Flow Pengadaan Koleksi**

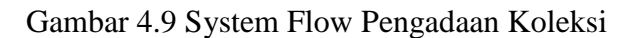

Gambar 4.9 *System Flow* Pengadaan Koleksi dimulai dari petugas memasukkan penambahan buku baru, apabila ada usulan anggota maka dicatat pada daftar usulan buku dan form pembelian buku yang dimipan dalam *database*  pembelian.

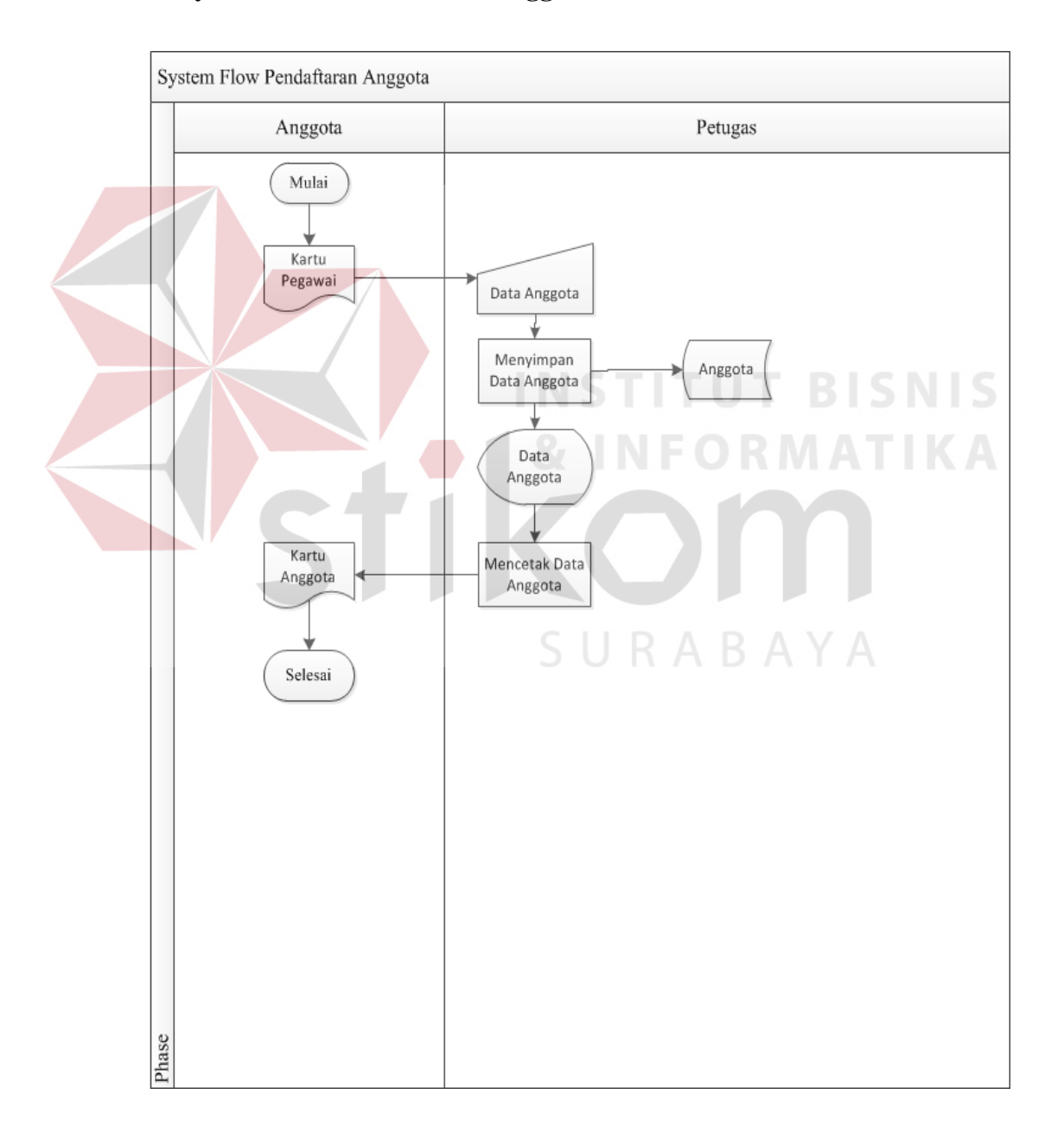

#### **4.2.5 System Flow Pendaftaran Anggota**

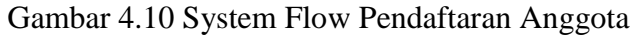

Gambar 4.10 *System Flow* Pendaftaraan Anggota dimulai dari dokumen dasar kartu pegawai yang digunkan petugas untuk menginputkan data anggota dan disimpan pada *database* anggota, kemudian data anggota baru oleh petugas digunkan untuk mencetak kartu anggota.

#### **4.3 Perancangan Sistem**

Perancangan sistem dimaksudkan untuk membantu memecahkan masalah pada sistem yang saat ini sedang berjalan dan merupakan suatu sistem yang baik dan sesuai dengan kebutuhan semua pihak. Dalam merancang sistem yang baik, harus melalui tahap–tahap perancangan sistem. Tahap–tahap perancangan sistem adalah membuat *Document Flow*, *System Flow*, *HIPO*, *ER Diagram*, *Data Flow Diagram (DFD), Entity Relationship Diagram (ERD)* baik *Conceptual Data Model (CDM)* maupun *Physical Data Model (PDM),* dan Struktur Tabel di dalam *database* serta mendesain *input* dan *output*nya.

#### **4.3.1 Hierarchy Input Output**

*Hierarchy Input Output* (HIPO) dari sistem informasi perpustakaan pada PT. Garudafood Putra Putri Jaya. Fungsi dari *Hierarchy Input Output* adalah memberikan gambaran proses dan subproses yang ada. Untuk lebih jelasnya ditunjukkan Gambar 4.11

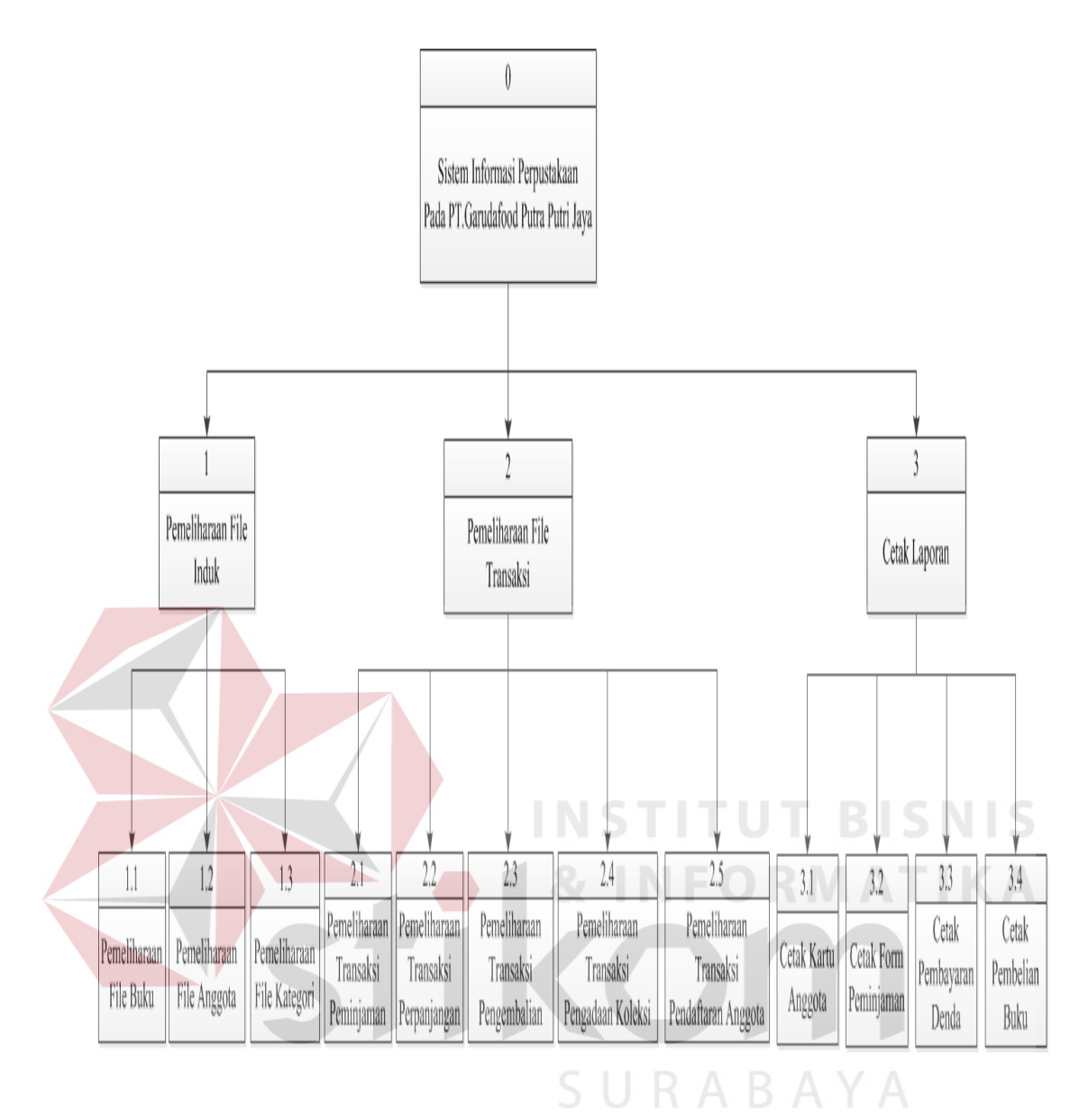

Gambar 4.11 Hierarchy Input Output

## **4.3.2 Context Diagram**

*Context diagram* merupakan gambaran menyeluruh dari proses transaksi dari sistem informasi perpustakaan pada PT.Garudafood Putra Putri Jaya. *Context diagram* sistem ini terdiri dari tiga entitas yang berbeda, yaitu anggota, petugas dan kepala department. Petugas memberikan *input* data dan sistem mengeluarkan *output* data yang diperlukan. Untuk lebih jelasnya ditunjukkan Gambar 4.12.

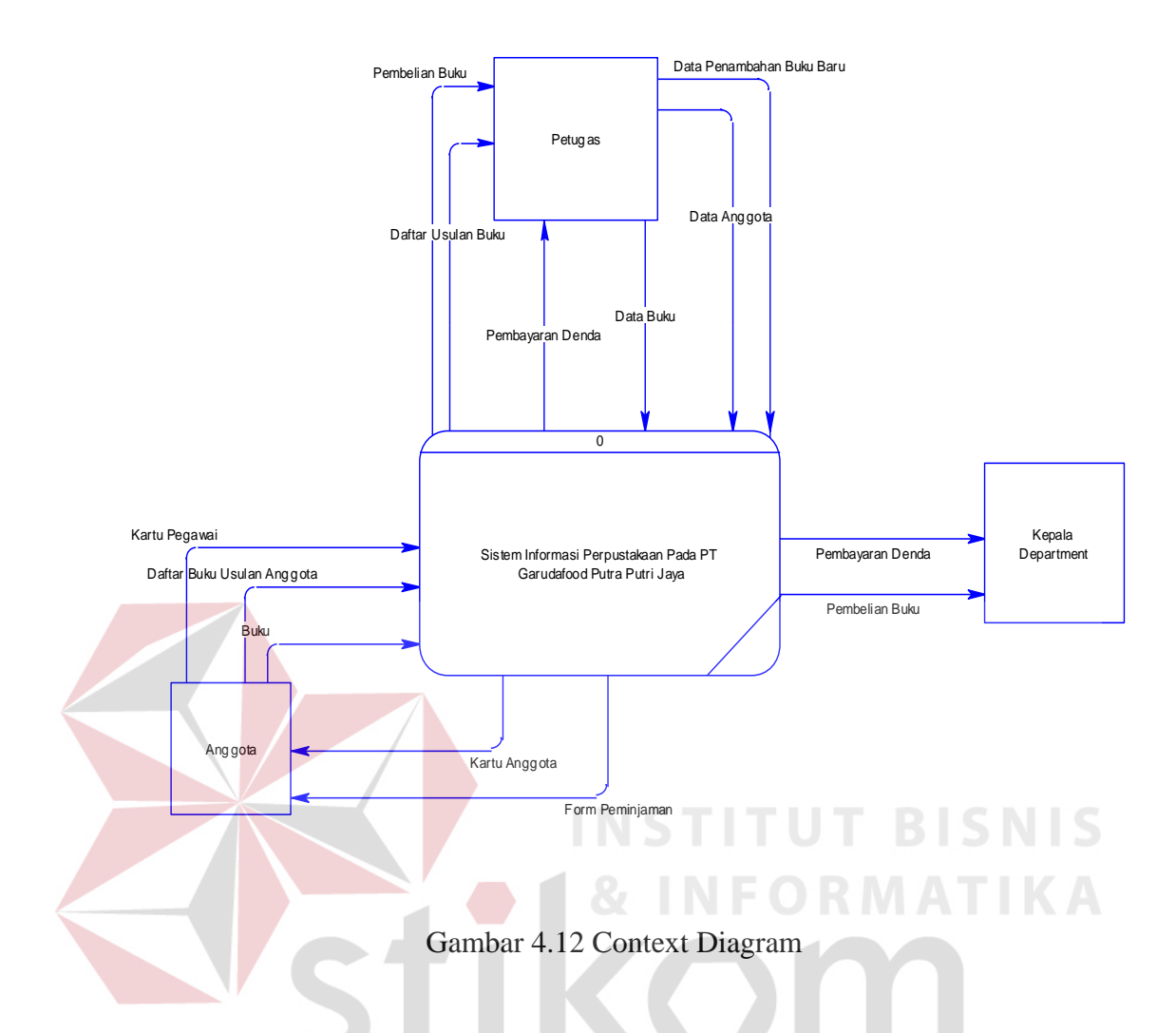

## **4.3.3 Data Flow Diagram**

*Data Flow Diagram (DFD)* merupakan perangkat yang digunakan pada metodologi pengembangan sistem yang terstruktur. DFD menggambarkan seluruh kegiatan yang terdapat pada sistem secara jelas.

## **a. DFD Level 0**

Pada Gambar 4.13 adalah DFD level 0 dari sistem informasi perpustakaan pada PT. Garudafood Putra Putri Jaya. Pada DFD level 0 ini terdapat tiga macam proses. Pertama adalah sub sistem pemeliharaan file induk, yang kedua adalah sub sistem pemeliharaan file transaksi, dan yang ketiga adalah

sub sistem cetak laporan. Sedangkan pada databasenya, terdapat buku, anggota, kategori, peminjaman, pengembalian, perpanjangan dan pembelian. Untuk lebih jelasnya ditunjukkan Gambar 4.13.

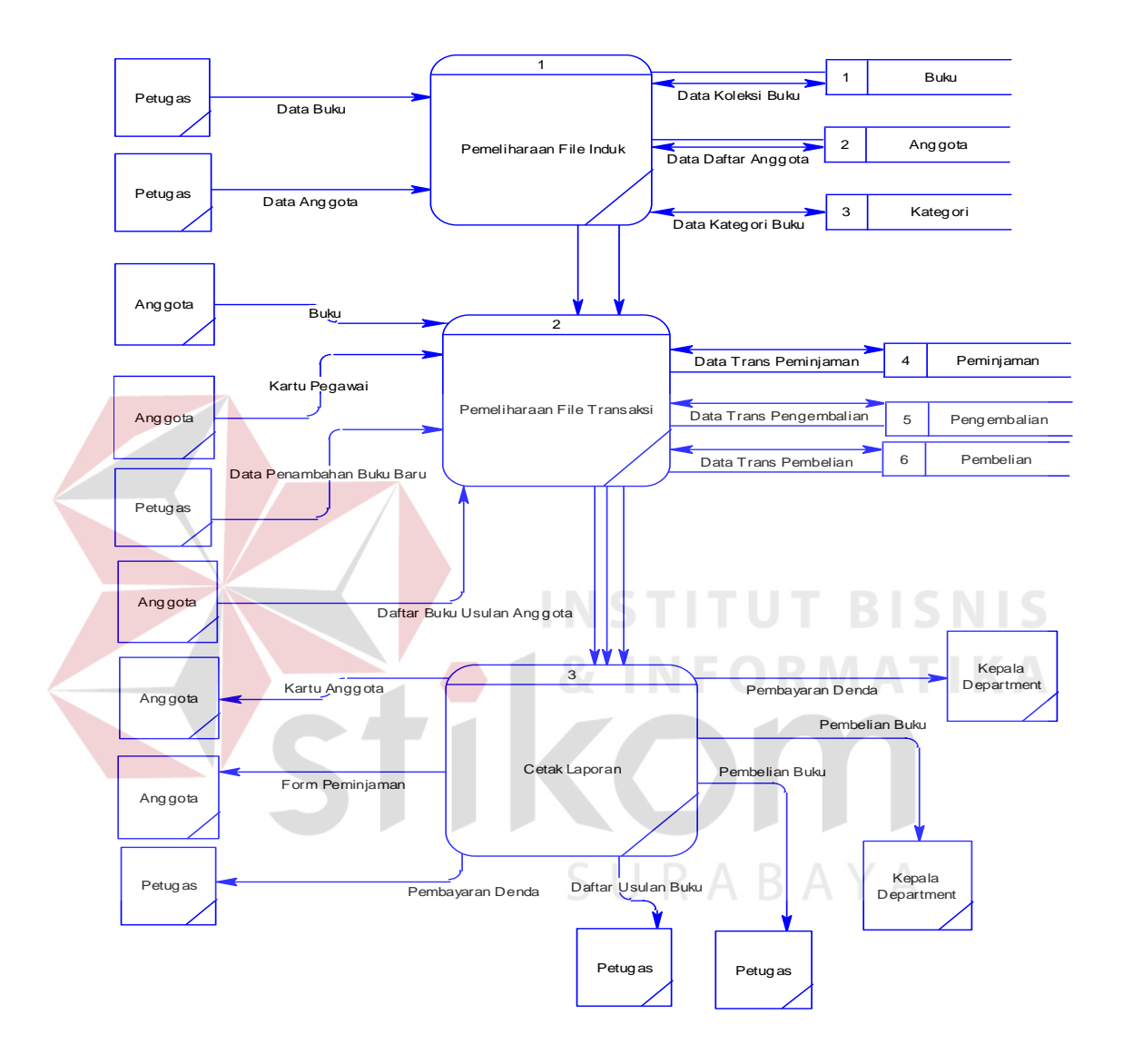

Gambar 4.13 DFD Level 0

#### **b. DFD Level 1 Sub Proses Data Master**

DFD Level 1 ini menjelaskan alur pada sub sistem pemeliharaan file induk, memiliki inputan data buku, data angota, data kategori, selanjutnya akan disimpan ke *database*. Penjelasan lebih detail dapat dilihat pada Gambar 4.14.

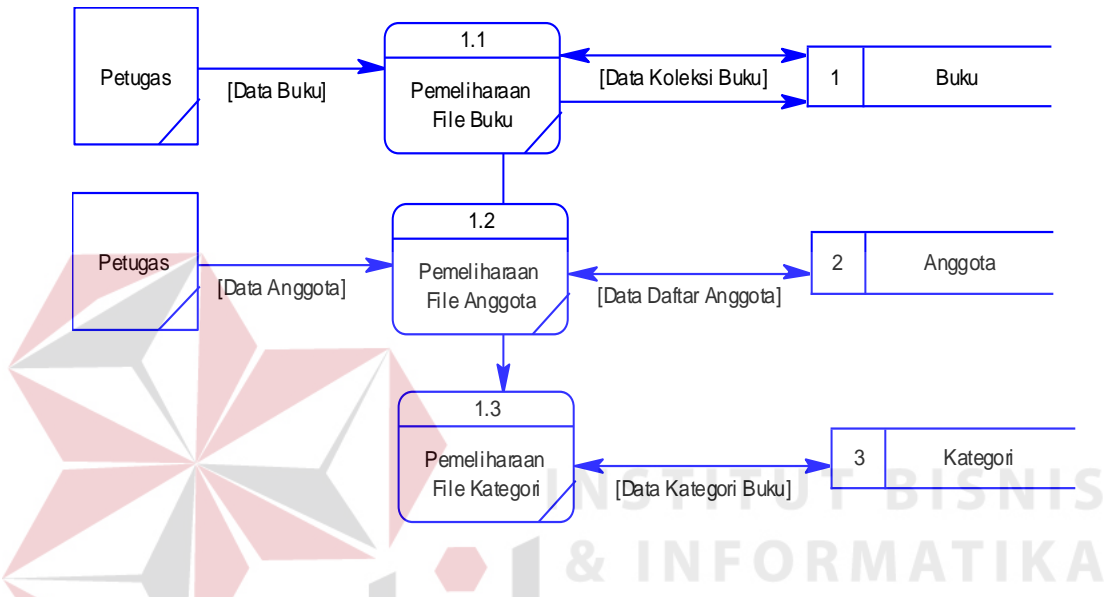

Gambar 4.14 DFD Level 1 Sub Proses Data Master

## **c. DFD Level 1 Sub Proses Transaksi**

Pada Gambar 4.15 adalah DFD Level 1 menjelaskan alur pada proses transaksi peminjaman, perpanjangan, pengembalian, pendaftaran dan pengadaan buku, proses transaksi selanjutnya akan disimpan ke *database*. Untuk lebih jelasnya ditunjukkan Gambar 4.15.

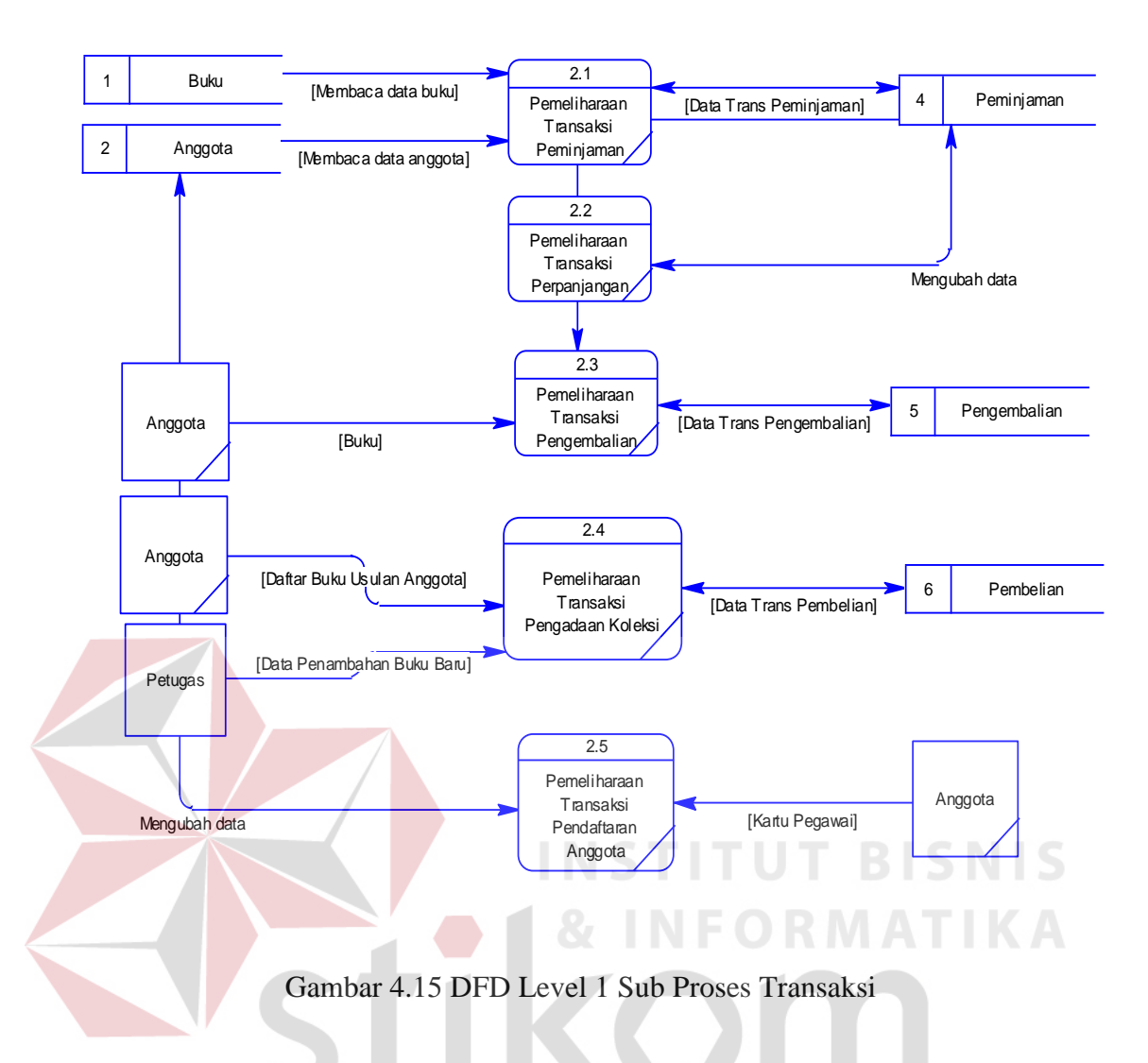

## **d. DFD Level 1 Sub Proses Cetak Laporan**

Pada Gambar 4.16 menjelaskan alur pada proses cetak laporan. Dalam pencetakan laporan sistem akan menghasilkan *output* yang dibaca dari *database.*  Untuk lebih jelasnya ditunjukkan Gambar 4.16.

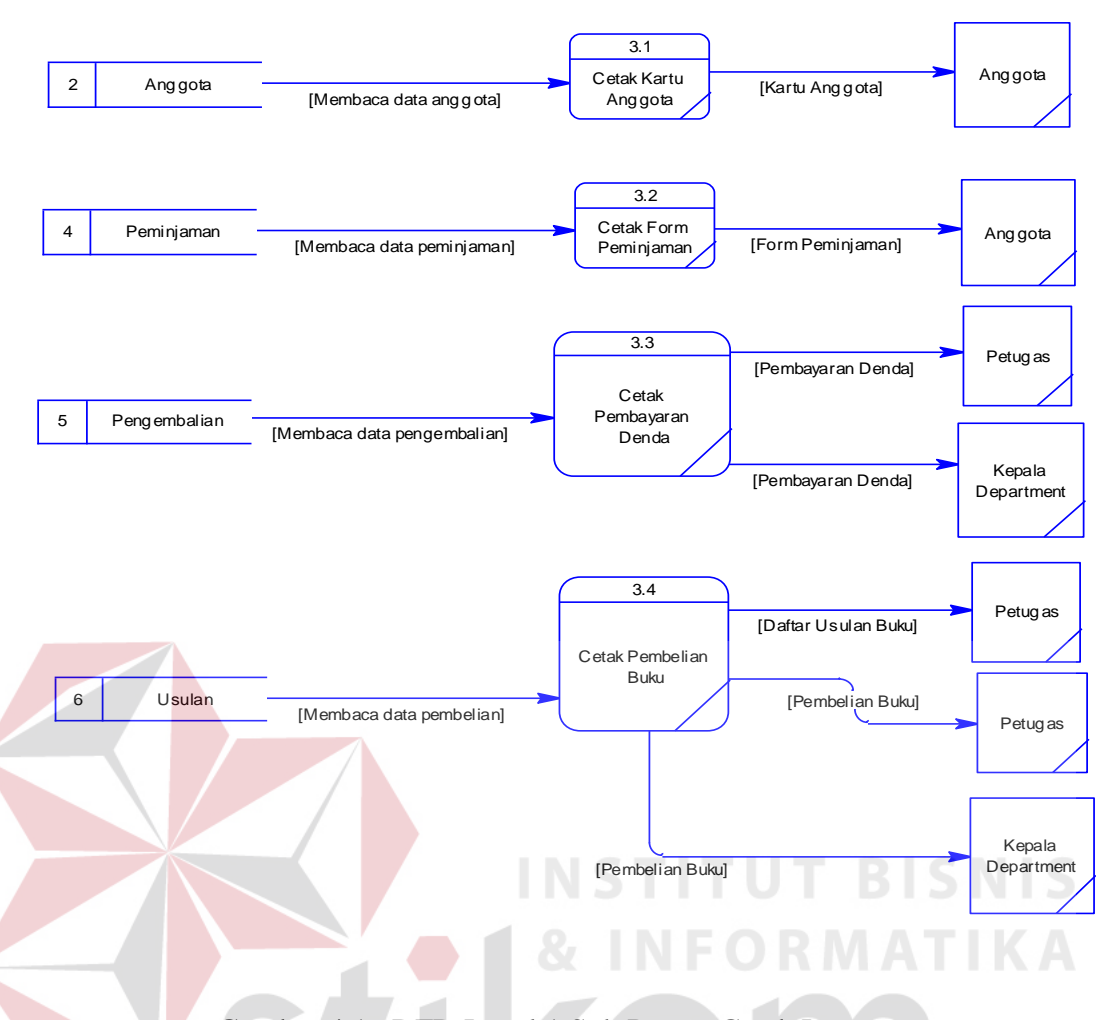

Gambar 4.16 DFD Level 1 Sub Proses Cetak Laporan

SΙ

RABAYA

#### **4.3.4 Entity Relational Diagram**

*Entity Relational Diagram* (ERD) menggambarkan hubungan data dari tabel satu ke tabel yang lain. Berikut ini adalah *Entity Relational Diagram* (ERD) dari Sistem Informasi Perpustakaan Pada PT.Garudafood Putra Putri Jaya.

## **a. Conceptual Data Model**

Pada Gambar 4.17 menjelaskan tentang *Conceptual* Data Model (CDM) yang terdiri dari empat tabel yang saling berhubungan dari sistem informasi Perpustakaan Pada PT.Garudafood Putra Putri Jaya.

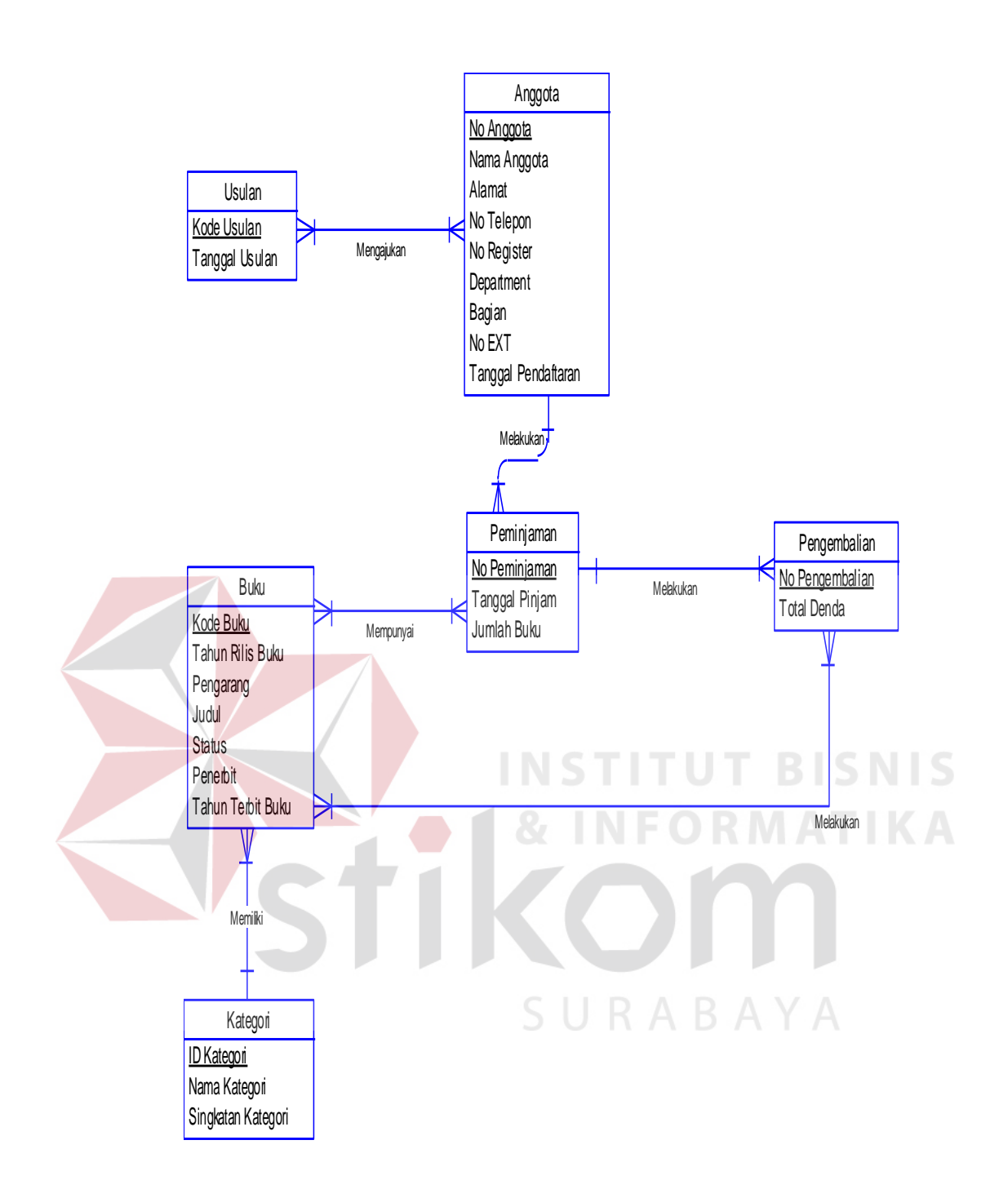

Gambar 4.17 Conceptual Data Modelling

## **b. Physical Data Model**

Pada Gambar 4.18 menjelaskan tentang *Physical* Data Model (PDM) yang telah di *generate* dari *conceptual* data model yang sebelumnya dari Sistem Informasi Perpustakaan Pada PT.Garudafood Putra Putri Jaya.

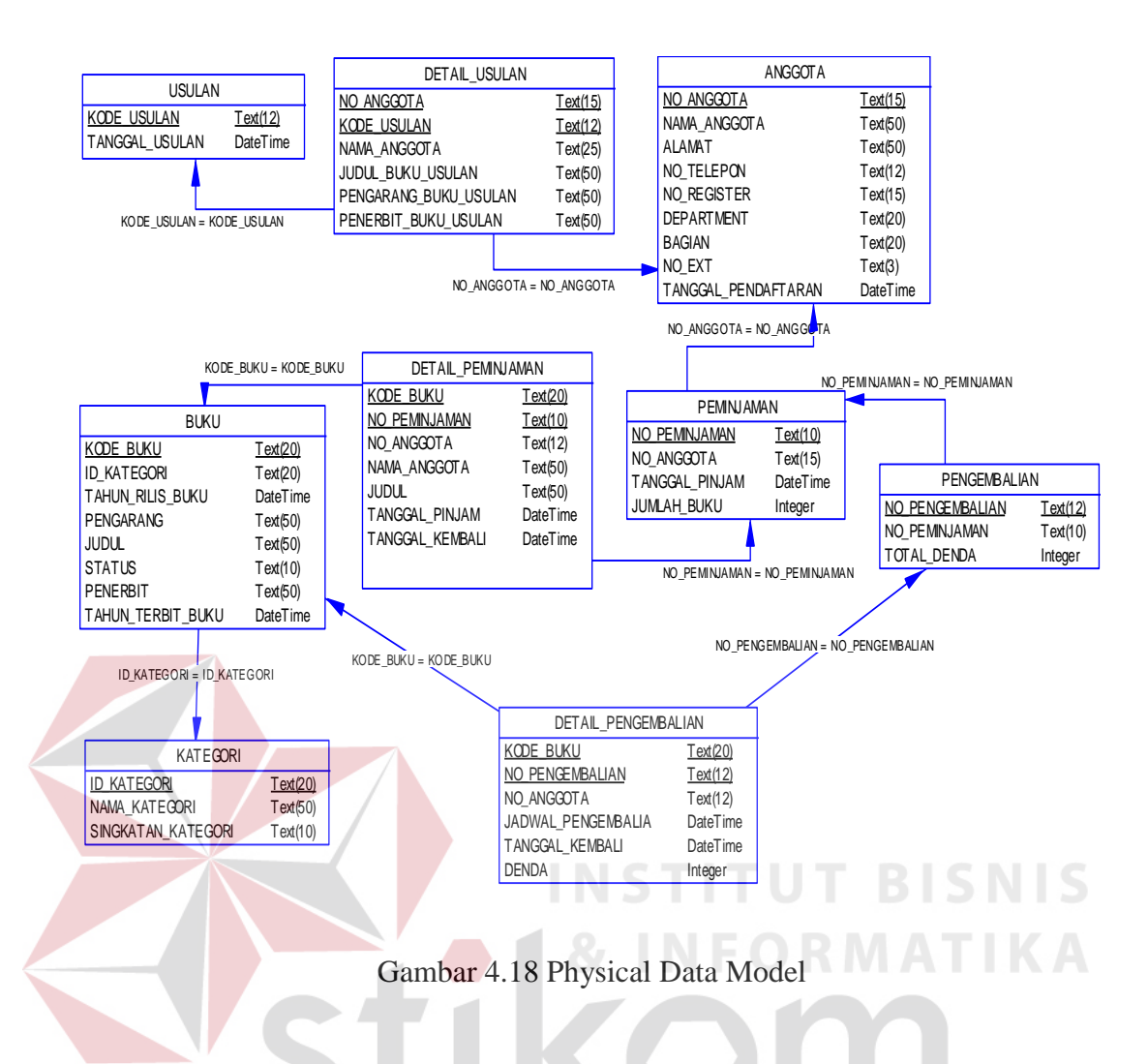

#### **4.3.5 Desain Database**

Dalam sub bab ini akan dijelaskan struktur dari tabel-tabel yang akan digunakan dalam pembuatan Sistem Informasi Perpustakaan Pada PT.Garudafood Putra Putri Jaya. Data-data dibawah ini akan menjelaskan satu-persatu detil dari struktur tabel untuk setiap tabelnya.

a. Tabel Buku

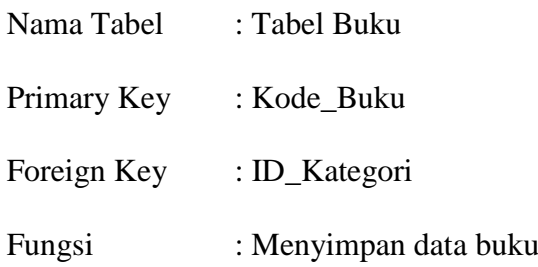

| No. | Nama_Field        | Type_data      | Keterangan  |
|-----|-------------------|----------------|-------------|
| 1   | Kode_Buku         | varchar $(20)$ | Primary Key |
| 2   | ID_Kategori       | varchar $(20)$ | Foreign Key |
| 3   | Tahun_Rilis_Buku  | Datetime       |             |
| 4   | Pengarang         | varchar $(50)$ |             |
| 5   | Judul             | varchar $(50)$ |             |
| 6   | <b>Status</b>     | varchar $(10)$ |             |
| 7   | Penerbit          | varchar $(50)$ |             |
| 8   | Tahun Terbit Buku | Datetime       |             |

Tabel 4.1 Tabel Buku

# b. Tabel Anggota

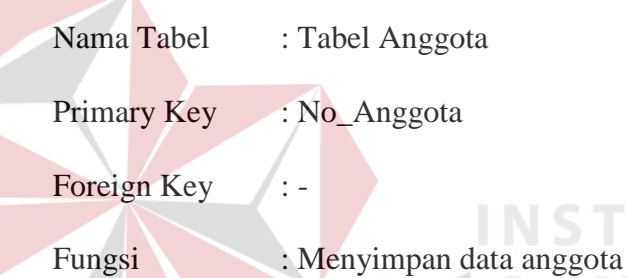

Tabel 4.2 Tabel Anggota

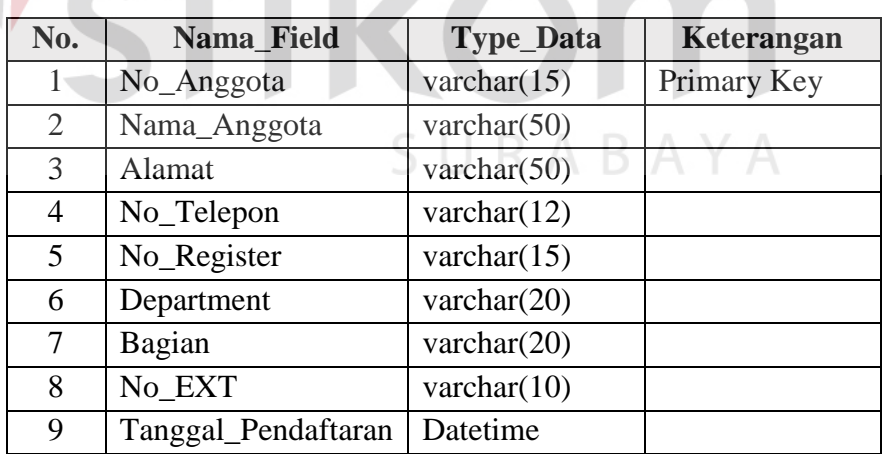

# c. Tabel Kategori

Nama Tabel : Tabel Kategori

Primary Key : ID\_Kategori

Foreign Key :-

**SNIS** 

KA

BI

## Fungsi : Menyimpan data kategori

## Tabel 4.3 Tabel kategori

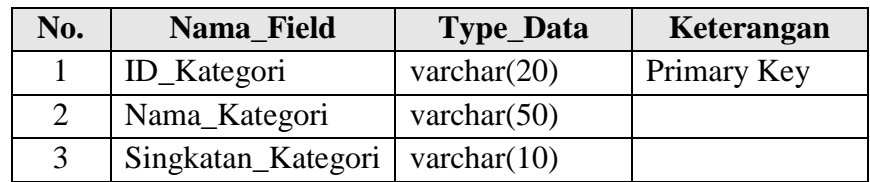

## d. Tabel Peminjaman

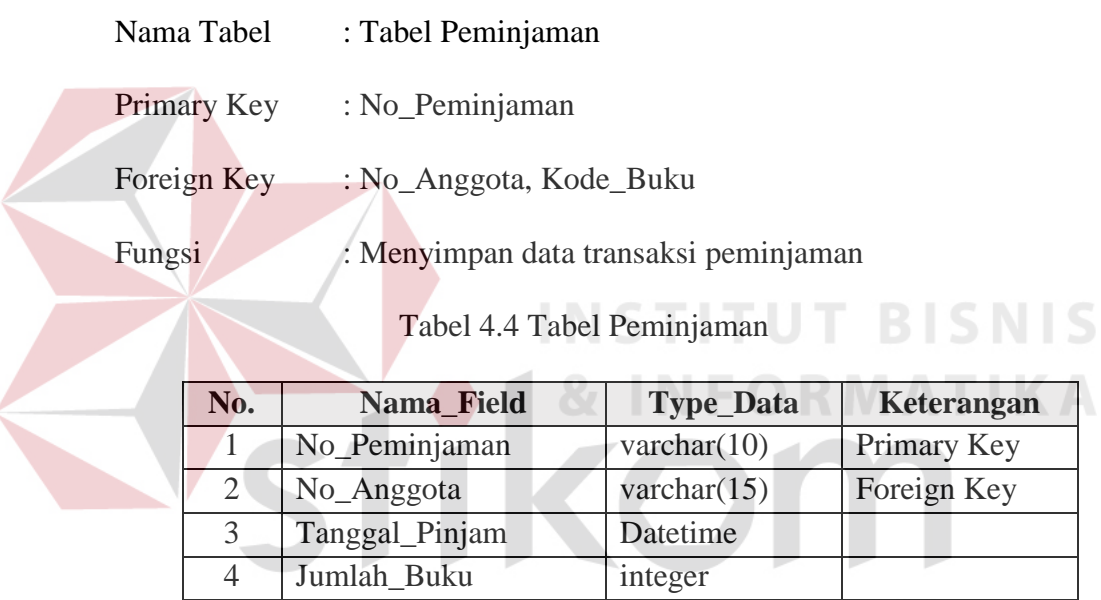

S U

- e. Tabel Detail Peminjaman
	- Nama Tabel : Tabel Detail Peminjaman
	- Primary Key : No\_Peminjaman
	- Foreign Key : No\_Anggota, Kode\_Buku
	- Fungsi : Menyimpan data transaksi peminjaman

## Tabel 4.5 Tabel Peminjaman

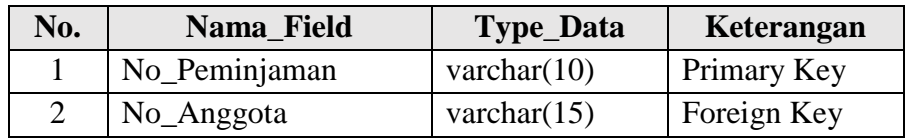

RABAYA

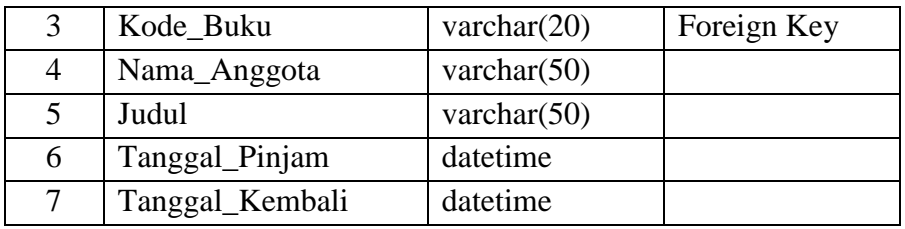

## f. Tabel Pengembalian

Nama Tabel : Tabel Pengembalian

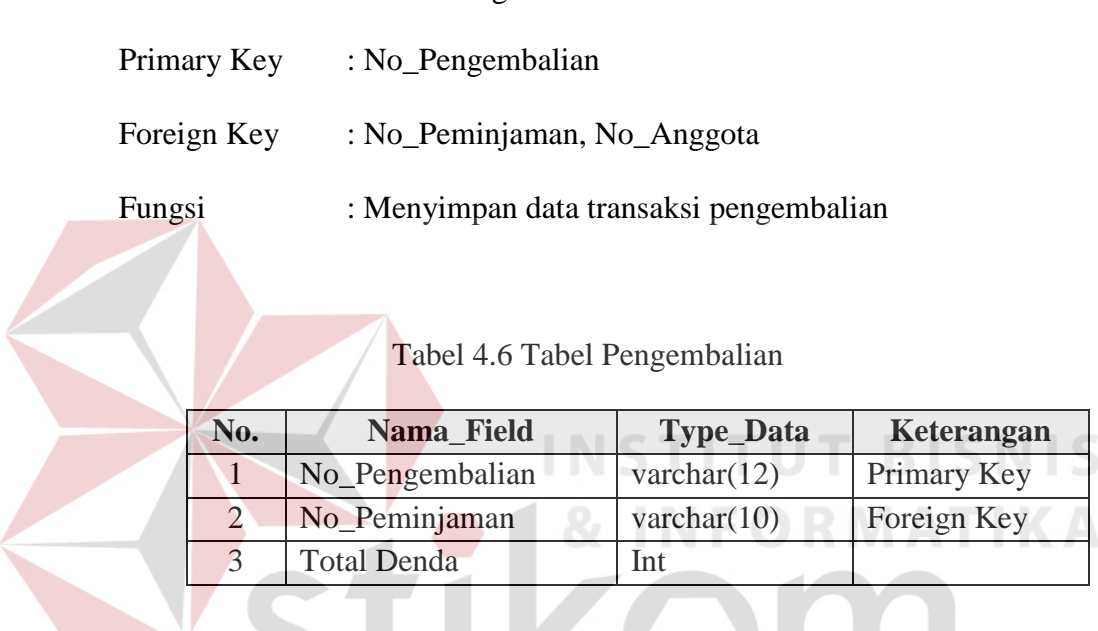

g. Tabel Detail Pengembalian

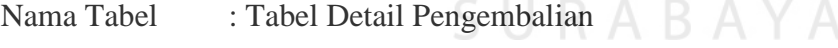

Primary Key : No\_Pengembalian

Foreign Key : No\_Peminjaman, No\_Anggota

Fungsi : Menyimpan data transaksi pengembalian

Tabel 4.7 Tabel Detail Pengembalian

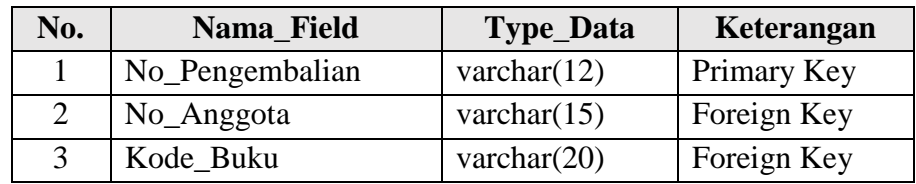

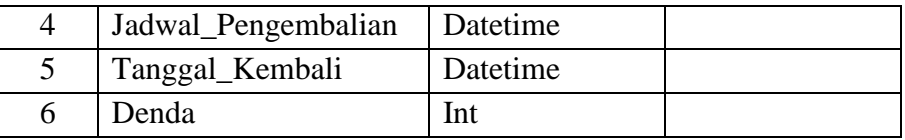

## h. Tabel Usulan

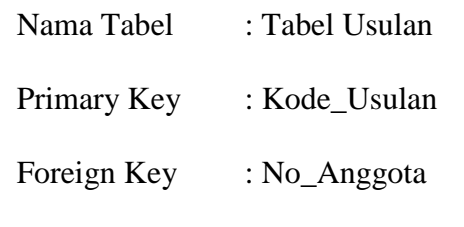

Fungsi : Menyimpan data transaksi usulan

Tabel 4.8 Tabel Usulan

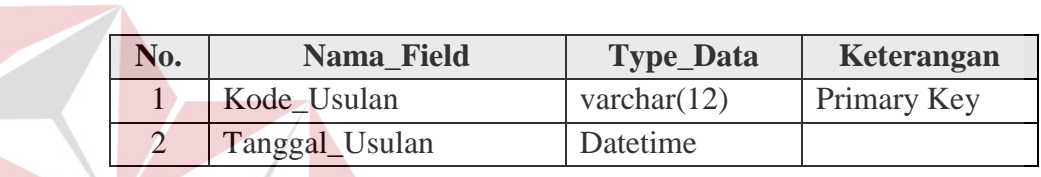

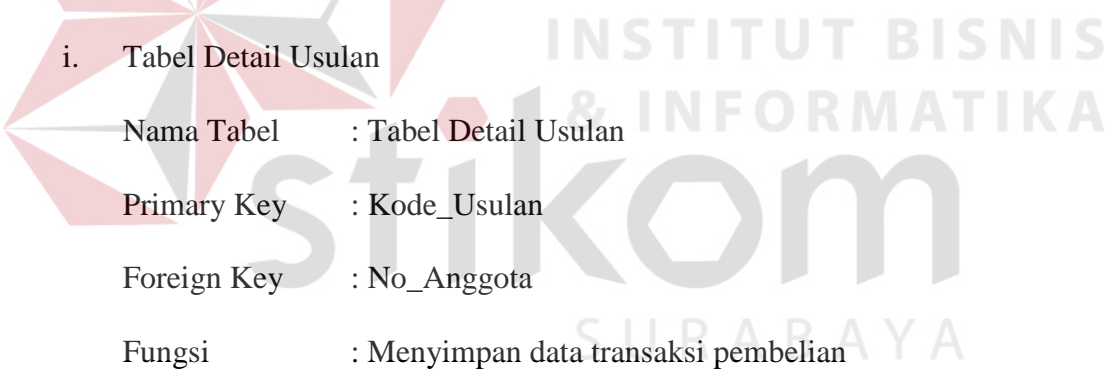

## Tabel 4.9 Tabel Detail Usulan

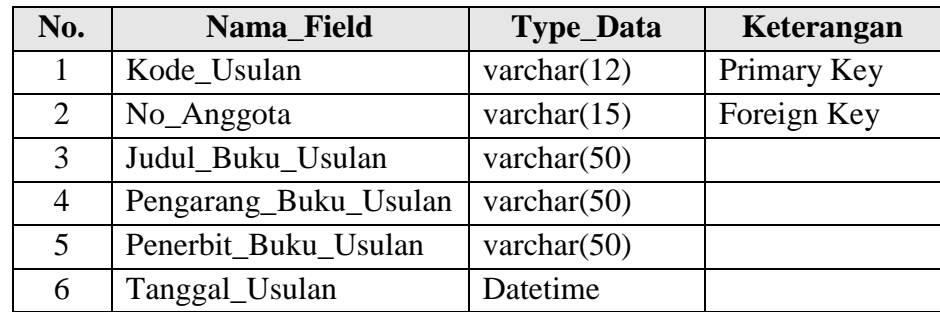

#### **4.3.6 Desain Input & Output**

Desain *input/output* merupakan rancangan *input/output* berupa *form* untuk memasukkan data dan laporan sebagai informasi yang dihasilkan dari pengolahan data. Desain *input/output* juga merupakan acuan pembuat aplikasi dalam merancang dan membangun sistem.

## **a. Form Menu Utama**

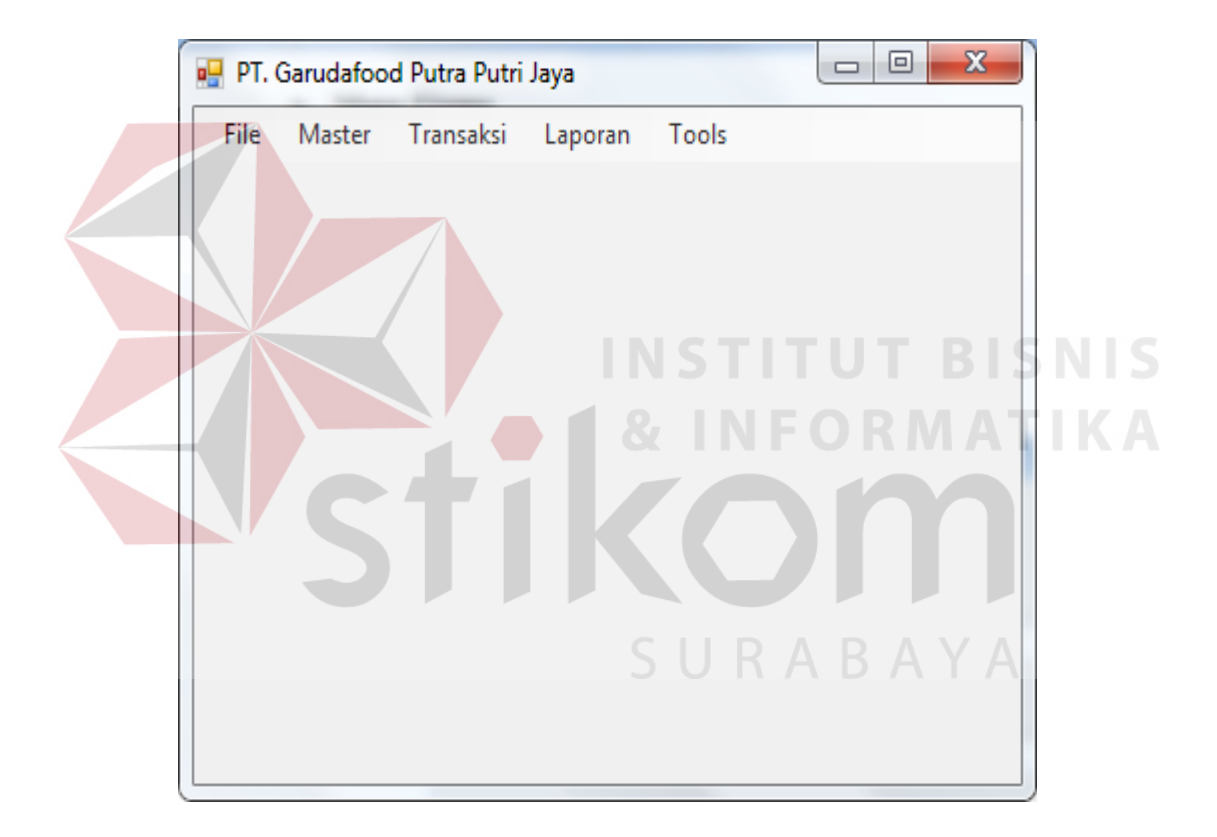

Gambar 4.19 Desain Form Menu Utama

Gambar 4.19 Merupakan menu utama pada saat program dijalankan, pada form menu utama terdapat beberapa menu pilihan yaitu menu, data master, transaksi, laporan dan *tools*

## **b. Form Login**

![](_page_26_Picture_47.jpeg)

## Gambar 4.20 Desain Form Login

Gambar 4.20 merupakan form login yang digunakan sebagai hak akses bagi pengguna, agar dapat menjalankan aplikasi ini maka pengguna harus memasukkan *User name* dan *Password* yang sesuai.

## **c. Form Buku**

![](_page_26_Picture_48.jpeg)

Gambar 4.21 Desain Form Buku

Gambar 4.21 merupakan form buku yang terdapat pada menu data master pada form menu utama, form buku digunakan untuk menyimpan data buku. Pada form ini petugas bisa menyimpan data buku berdasarkan kode buku, tahun rilis buku, pengarang, judul, status, penerbit, kategori dan tahun terbit buku.

![](_page_27_Figure_1.jpeg)

## **d. Form Anggota**

Gambar 4.22 Desain Form Anggota

Gambar 4.22 merupakan form anggota yang terdapat pada menu data master pada form menu utama, form anggota digunakan untuk menyimpan data anggota. Pada form ini petugas bisa menyimpan data anggota berdasarkan no anggota, nama anggota, alamat, no telepon, no register, bagian, no ext, department dan tanggal pendaftaran

![](_page_28_Figure_1.jpeg)

#### **e. Form Kategori**

Gambar 4.23 Desain Form Kategori

Gambar 4.23 merupakan form kategori yang terdapat pada menu data master pada form menu utama, form kategori digunakan untuk menyimpan data kategori. Pada form ini petugas bisa menyimpan data kategori berdasarkan id kategori dan nama kategori.

## **f. Form Peminjaman**

![](_page_29_Picture_36.jpeg)

Gambar 4.24 Desain Form Peminjaman

Gambar 4.24 merupakan form peminjaman yang terdapat pada menu transaksi pada form menu utama, form peminjaman digunakan untuk menyimpan transaksi peminjaman koleksi buku. Pada form ini petugas bisa menyimpan data peminjaman berdasarkan no peminjaman, no anggota, nama anggota, kode buku, judul, tanggal pinjam dan tanggal kembali.

![](_page_30_Picture_34.jpeg)

Gambar 4.25 Form Desain Pengembalian

Gambar 4.25 merupakan form pengembalian yang terdapat pada menu transaksi pada form menu utama, form pengembalian digunakan untuk menyimpan transaksi pengembalian. Pada form ini petugas bisa menyimpan data peminjaman berdasarkan no peminjaman, kode buku, jadwal pengembalian, tanggal pengembalian dan denda.

#### **h. Form Usulan**

![](_page_31_Picture_34.jpeg)

Gambar 4.26 Desain Form Usulan

Gambar 4.26 merupakan form usulan yang terdapat pada menu transaksi pada form menu utama, form usulan digunakan untuk menyimpan transaksi usulan. Pada form ini petugas bisa menyimpan data usulan berdasarkan kode usulan, no anggota, nama anggota, judul usulan, tanggal usulan, pengarang buku usulan dan penerbit buku usulan.

![](_page_32_Picture_37.jpeg)

## **i. Form Pendaftaran Anggota**

Gambar 4.27 Desain Form Pendaftaran Anggota

Gambar 4.27 merupakan form pendaftaran anggota yang terdapat pada menu transaksi pada form menu utama, form pendaftaran anggota digunakan untuk menyimpan transaksi pendaftaran anggota. Pada form ini petugas bisa menyimpan data pendaftaran anggota berdasarkan no anggota, nama anggota, alamat, no telepon, no register, bagian, no ext, department dan tanggal pendaftaran.

## **j. Laporan Data Anggota**

![](_page_33_Picture_1.jpeg)

Gambar 4.28 Desain Laporan Data Anggota

Gambar 4.28 merupkan desain laporan data anggota yang berfungsi untuk menampilkan dan mencetak data anggota, dan dapat menampilkan laporan

peranggota.

## **k. Laporan Data Peminjaman**

![](_page_33_Picture_53.jpeg)

Gambar 4.29 Desain Laporan Data Peminjaman

Gambar 4.29 merupkan desain laporan peminjaman yang berfungsi untuk menampilkan dan mencetak transaksi peminjaman, dan dapat menampilkan laporan yang dilakukan perperiode

## **l. Laporan Data Pengembalian dan Denda**

![](_page_34_Picture_39.jpeg)

Gambar 4.30 Desain Laporan Data Pengembalian dan Denda

SURABAYA

Gambar 4.30 merupkan desain laporan pengembalian dan denda yang berfungsi untuk menampilkan dan mencetak transaksi pengembalian dan denda, dan dapat menampilkan laporan yang dilakukan perperiode

# $\overline{\phantom{a}}$  $\overline{\phantom{a}}$  $\overline{\mathbf{x}}$ a<sub>d</sub> laporanpembelian PT, Garudafood Putra Putri Java Divisi Biskuit Jl.Krikilan KM 28 Drivorejo Gresik Laporan Pembelian Tanggal: 26/03/2014 No Pembelian Kode Usulan Judul Buku Pengarang Buku Tanggal Pembelian Penerbit. Gambar 4.31 Desain Laporan Data Pembelian

Gambar 4.31 merupkan desain laporan pembelian yang berfungsi untuk menampilkan dan mencetak transaksi pembelian buku, dan dapat menampilkan SURABAYA laporan yang dilakukan perperiode

## **4.4 Implementasi Sistem dan Pembahasan**

**m. Laporan Data Pembelian**

Tahap implementasi program merupakan suatu tahap penerapan dari analisis dan desain sistem yang telah dibuat sebelumnya. Adapun kebutuhan sistem ini terdiri dari perangkat keras dan perangkat lunak minimal harus dipenuhi sehingga aplikasi ini dapat berjalan dengan baik.

#### **4.4.1 Perangkat Keras**

Perangkat keras adalah komponen fisik yang membentuk sistem komputer dan mendukung komputer dalan menjalankan tugasnya. Perangkat keras yang dibutuhkan sistem adalah sebagai berikut:

- a. *Processor* Intel Pentium IV atau lebih.
- b. *Memory* 512 Mb atau lebih.
- c. *Harddisk* 40 Gb atau lebih.
- d. Monitor dengan resolusi minimal 1024 x 768.
- e. *VGA Card 8 MB*, *Printer*, *Mouse*, dan *keyboard*.

## **4.4.2 Perangkat Lunak**

Perangkat lunak adalah suatu program komputer yang diperlukan untuk mengoperasikan fungsi dari perangkat keras. Adapun perangkat lunak yang digunakan dalam pembuatan aplikasi ini adalah sebagai berikut:

- a. Sistem operasi menggunakan Microsoft Windows XP Profesional atau diatasnya.
- b. *Database* untuk pengolahan data menggunakan SQL Server 2005.
- c. Bahasa pemrograman yang digunakan adalah Microsoft Visual Basic .NET 2005.
- d. .Net Framework minimal Versi 2.0.
- e. Untuk *report* menggunakan Crystal Reports for Visual Studio .NET 2005.
- f. Untuk perancangan sistem menggunakan Power Designer 6.0 32-bit.
- g. Untuk perancangan desain input/output menggunakan Microsoft Office Visio 2010.

h. Untuk dokumentasi menggunakan Micorsoft Office Word 2008.

#### **4.3.3 Pengoperasian Program**

Dalam sub ini dijelaskan tahapan pengoperasian program aplikasi rancang bangun sistem informasi perpustakaan pada PT Garudafood. Penjelasan aplikasi yang dibangun meliputi tampilan aplikasi serta cara penggunaannya. Di bawah ini akan diuraikan cara *setup* program, dari aplikasi yang telah dihasilkan pada laporan ini.

- a. Setelah memasukkan *compact disc*, *user* harus menjalankan *installer* program yang sudah tersedia di dalam *compact disc*.
- b. Pada saat proses *setup* berjalan, maka selanjutnya hanya mengikuti perintah yang ada, karena pada program *setup* hanya berisi perintah-perintah, dan tidak begitu menyulitkan bagi pengguna.
- c. Pastikan Microsoft Visual Basic .NET 2008, dan Microsoft SQL Express 2005 sudah ter*install* dalam komputer tersebut

# SURABAYA

#### **a. Form Utama**

Aplikasi rancang bangun sistem informasi perpustakaan terdiri dari lima menu sistem seperti pada Gambar 4.23, dimana menu tersebut terbagi sebagai berikut:

- 1. Menu terdiri dari: *log in, log of,* katalog dan keluar aplikasi.
- 2. Master terdiri dari: buku, kategori dan anggota.
- 3. Transaksi terdiri dari: peminjaman, pengembalian, perpanjangan, pendaftaran dan usulan buku baru.
- 4. Laporan terdiri dari: koleksi buku, anggota, peminjaman, pengembalian, denda dan usulan buku.
- 5. Tools terdiri dari : about dan help

![](_page_38_Figure_2.jpeg)

Gambar 4.32 Form Utama

Sebelum masuk ke menu utama pada sistem informasi perpustakaan admin harus login terlebih dahulu agar bisa mengakses ke aplikasi ini. *Form login* digunakan untuk memeriksa *user id* dan *password* sesuai dengan hak aksesnya. Untuk menampilkan *form login* user harus menekan tombol *login* sehingga muncul tampilan *form* seperti Gambar 4.32.

## **b. Form login**

![](_page_39_Picture_1.jpeg)

Gambar 4.33 Form *Log In*

Gambar 4.33 merupakan Form *Login* digunakan untuk melakukan verifikasi terhadap *user name* dan *password* yang sudah tersedia pada aplikasi sismtem informasi perpustakaan, apabila *user name* dan *password* tidak cocok maka login gagal seperti ditunjukkan pada Gambar 4.34, apabila *user name* dan *password* cocok maka *login* berhasil seperti ditunjukkan pada Gambar 4.35

![](_page_39_Picture_4.jpeg)

Gambar 4.34 *validasi login* gagal

![](_page_40_Picture_68.jpeg)

Gambar 4.35 *validasi login* berhasil

Gambar 4.35 merupakan *validasi login* berhasil berdasarkan *user name* dan *password* yang sudah tersedia pada sistem informasi perpustakaan

![](_page_40_Picture_3.jpeg)

Gambar 4.36 form katalog

Gambar 4.36 merupakan *form katalog* digunakan untuk melihat daftar koleksi buku dan status buku apakah ada, dipinjam atau hilang.

#### **d. Form Master Buku**

*Form* master buku merupakan *form* untuk melakukan pencatatan data buku dan melakukan penyimpanan data buku tersebut. Tombol "simpan" digunakan untuk menyimpan data yang telah dimasukkan kedalam *database*. Tombol "ubah" digunakan untuk mengubah data buku dengan memilih salah satu baris yang akan diubah. Tombol "hapus" digunakan untuk menghapus data yang dipilih dari penyimpanan *database*. Tombol "bersih" digunakan untuk menghapus semua data yang telah di inputkan. Tombol "kembali" digunakan untuk kembali ke menu utama. Tombol "refresh" digunakan untuk memperbarui data yang ada dalam tabel dari penyimpanan *database*. *Form* master buku dapat dilihat pada Gambar 4.37.

![](_page_41_Figure_2.jpeg)

Gambar 4.37 Form Master Buku

![](_page_42_Figure_0.jpeg)

Gambar 4.38 Validasi Data Master Buku

Gambar 4.38 merupakan validasi data master buku, data buku harus diisi semua tidak boleh kosong apabila kosong akan muncul peringatan error tidak bisa menyimpan data dan akan menampilkan pesan data masih ada yang kosong.

## **e. Form Master Kategori**

*Form* master kategori merupakan *form* untuk melakukan pencatatan data kategori dan melakukan penyimpanan data pegawai tersebut. Tombol "simpan" digunakan untuk menyimpan data yang telah dimasukkan kedalam *database*. Tombol "ubah" digunakan untuk mengubah data kategori dengan memilih salah satu baris yang akan diubah. Tombol "hapus" digunakan untuk menghapus data yang dipilih dari penyimpanan *database*. Tombol "kembali" digunakan untuk kembali ke menu utama. *Form* master kategori dapat dilihat pada Gambar 4.39.

![](_page_43_Figure_0.jpeg)

Gambar 4.39 Form Master Kategori

## **f. Form Master Anggota**

*Form* master anggota merupakan *form* untuk melakukan pencatatan data anggota dan melakukan penyimpanan data anggota tersebut. Tombol "ubah" digunakan untuk mengubah data anggota dengan memilih salah satu baris yang akan diubah. Tombol "hapus" digunakan untuk menghapus data yang dipilih dari penyimpanan *database*. Tombol "bersih" digunakan untuk menghapus semua data yang telah di inputkan. Tombol "kembali" digunakan untuk kembali ke menu utama. Tombol "refresh" digunakan untuk memperbarui data tabel pada *database*. *Form* master anggota dapat dilihat pada Gambar 4.40.

![](_page_44_Figure_0.jpeg)

Gambar 4.40 Form Master Anggota

## **g. Form Transaksi Peminjaman**

*Form* transaksi peminjaman merupakan *form* untuk melakukan pencatatan data peminjaman dan melakukan penyimpanan data peminjaman tersebut. Tombol "Tambah Peminjaman" digunakan untuk memasukkan data baru sebelum disimpan. Tombol "simpan transaksi" digunakan untuk menyimpan data yang telah dimasukkan kedalam *database* dan otomatis status buku. Tombol "ubah" digunakan untuk mengubah data sebelum disimpan dengan memilih data pada tabel. Tombol "hapus" digunakan untuk menghapus data sebelum disimpan dengan memilih data pada tabel. Tombol "bersih" digunakan untuk menghapus semua data yang telah di inputkan. Tombol "kembali" digunakan untuk kembali ke menu utama. *Form* transaksi peminjaman dapat dilihat pada Gambar 4.41.

![](_page_45_Picture_47.jpeg)

Gambar 4.41 Form Transaksi peminjaman

## **h. Form Transaksi Perpanjangan**

*Form* transaksi perpanjangan merupakan *form* untuk melakukan pencatatan data perpanjangan dan melakukan penyimpanan data peminjaman. Tombol "tambah perpanjangan" digunakan untuk menyimpan data yang telah dimasukkan kedalam *database* dan otomatis menambah tanggal kembali. Tombol "kembali" digunakan untuk kembali ke menu utama. *Form* transaksi perpanjangan dapat dilihat pada Gambar 4.42.

|   |                                |                                  |                        |                                                                                      |                                             |                |                          |  | $-6-x$ |
|---|--------------------------------|----------------------------------|------------------------|--------------------------------------------------------------------------------------|---------------------------------------------|----------------|--------------------------|--|--------|
|   |                                |                                  | Form Perpanjangan Buku |                                                                                      |                                             |                |                          |  |        |
|   | - Perpanjang Buku-             |                                  |                        |                                                                                      |                                             |                |                          |  |        |
|   | No Anggota                     |                                  |                        |                                                                                      |                                             |                |                          |  |        |
|   | Kode Buku                      |                                  | 12.13.HIB.04.liye      |                                                                                      |                                             |                |                          |  |        |
|   |                                |                                  |                        |                                                                                      |                                             |                |                          |  |        |
|   | <b>Jadwal Pengembalian</b>     | 02/07/2014                       |                        |                                                                                      | Daftar Peminjam                             |                |                          |  |        |
|   | Tanggal Perpanjangan           | 06/07/2014                       |                        |                                                                                      |                                             |                |                          |  |        |
|   |                                |                                  |                        |                                                                                      |                                             |                |                          |  |        |
|   |                                |                                  |                        |                                                                                      |                                             |                |                          |  |        |
|   | Data Peminjam Buku             | Tambah<br>Perpanjangan           | Kembali                |                                                                                      |                                             |                |                          |  |        |
|   | No_Peminjaman                  | No_Anggota                       | Nama_Anggota           | Kode_Buku                                                                            | Judul                                       | Tanggal_Pinjam | Tanggal_Kemba            |  |        |
| × | <b>TRP001</b>                  | 1                                | ka Riwayati            | 12.13.HIB.01.                                                                        | AYAH BUNDA (                                | 25/06/2014     | 26/06/2014               |  |        |
|   | <b>TRP001</b>                  | h.                               | ka Riwayati            | 12.13.HIB.02.par.                                                                    | PARENTING IN                                | 25/06/2014     | 26/06/2014               |  |        |
|   | <b>TRP002</b>                  | $\overline{2}$                   | Antonius Hekso         | 12.13.HIB.04.liye                                                                    | PUTIK-PUTIK B 25/06/2014                    |                | 02/07/2014               |  |        |
|   | <b>TRP002</b>                  | 2                                | Antonius Hekso         |                                                                                      | 12.05.HIB.05.bre MAHATMA GAN 25/06/2014     |                | 02/07/2014               |  |        |
|   | <b>TRP004</b><br><b>TRP005</b> | $\overline{4}$<br>$\overline{2}$ | ono<br>Antonius Hekso  | 12.05.HIB.03.ghani joko                                                              |                                             | 25/06/2014     | 02/07/2014               |  |        |
|   | <b>TRP006</b>                  | $\overline{2}$                   | Antonius Hekso         | 12.13.HIB.02.par PARENTING IN 25/06/2014<br>12.13.HIB.02.par PARENTING IN 26/07/2010 |                                             |                | 26/06/2014<br>26/06/2014 |  |        |
|   | <b>TRP003</b>                  | 3                                | trio                   |                                                                                      | 12.05.HIB.03.ghani THE PUPPY SIS 25/06/2014 |                | 02/07/2014               |  |        |

Gambar 4.42 Form Transaksi Perpanjangan

## **i. Form Transaksi Pengembalian**

*Form* transaksi pengembalian merupakan *form* untuk melakukan pencatatan data pengembalian dan melakukan penyimpanan data pengembalian tersebut. Tombol "tambah pengembalian" digunakan untuk menambah pengembalian sebelum disimpan ke *database*. Tombol "simpan pengembalian" digunakan untuk menyimpan data yang telah dimasukkan kedalam *database* dan otomatis merubah status buku. Tombol "ubah" digunakan untuk mengubah data sebelum disimpan dengan memilih data pada tabel. Tombol "hapus" digunakan untuk menghapus data sebelum disimpan dengan memilih data pada tabel. Tombol "bersih" digunakan untuk mengapus semua data yang telah di*input*kan. Tombol "kembali" digunakan untuk kembali ke menu utama. *Form* transaksi perpanjangan dapat dilihat pada Gambar 4.43.

![](_page_47_Picture_50.jpeg)

Gambar 4.43 Form Transaksi Pengembalian

## **j. Form Transaksi Pendaftaran Anggota**

*Form* transaksi pendaftara anggota merupakan *form* untuk melakukan pencatatan data pendaftaran dan melakukan penyimpanan data pendaftaran anggota tersebut. Tombol "daftar" digunakan untuk menyimpan data yang telah dimasukkan kedalam *database* dan otomatis menambah jumlah anggota. Tombol "bersih" digunakan untuk mengapus semua data yang telah di*input*kan. Tombol "kembali" digunakan untuk kembali ke menu utama. *Form* transaksi pendaftaran anggota dapat dilihat pada Gambar 4.44.

![](_page_48_Picture_58.jpeg)

Gambar 4.44 Form Transaksi Pendaftaran Anggota

## **k. Form Transaksi Usulan Buku Baru**

*Form* transaksi usulan buku baru merupakan *form* untuk melakukan pencatatan data usulan buku dan melakukan penyimpanan data usulan buku tersebut. Tombol "Tambah Usulan" digunakan untuk memasukkan data baru sebelum disimpan. Tombol "simpan usulan" digunakan untuk menyimpan data yang telah dimasukkan kedalam *database*. Tombol "ubah" digunakan untuk mengubah data sebelum disimpan dengan memilih data pada tabel. Tombol "hapus" digunakan untuk menghapus data sebelum disimpan dengan memilih data pada tabel. Tombol "bersih" digunakan untuk menghapus semua data yang telah di inputkan. Tombol "kembali" digunakan untuk kembali ke menu utama. *Form* transaksi peminjaman dapat dilihat pada Gambar 4.45.

| o <sup>1</sup> formusulan |                                                                  |                                |                   |                                              |                |                                  | $-6-x$        |
|---------------------------|------------------------------------------------------------------|--------------------------------|-------------------|----------------------------------------------|----------------|----------------------------------|---------------|
|                           |                                                                  | <b>Form Data Usulan</b>        |                   |                                              |                |                                  |               |
|                           | r Input Data Usulan-                                             |                                |                   |                                              |                | <b>Daftar Usulan</b>             |               |
|                           | Kode Usulan                                                      | U004                           |                   | Kode_Usulan                                  | No_Anggota     | Nama_Anggota                     | Tangal_Usulan |
|                           | No Anggota                                                       |                                | 83                | U001                                         | $\overline{7}$ | Siti Solichah                    | 01 Juli 2014  |
|                           |                                                                  |                                |                   | U002                                         | 6              | Yuni Astutik                     | 09 Juli 2014  |
|                           | Nama Anggota                                                     | Zaenal Anwar                   | Pilih Anggota     | U003                                         | $\overline{c}$ | Antonius Hekso                   | 13 Juli 2014  |
|                           | Judul Buku Usulan                                                | Berwirausaha tanpa modal       |                   |                                              |                |                                  |               |
|                           |                                                                  |                                |                   |                                              |                |                                  |               |
|                           | Pengarang Buku Usulan                                            | Surya Pras T.                  |                   | $\leftarrow$                                 |                | $\mathfrak{m}$                   |               |
|                           | Penerbit Buku Usulan                                             | Airlangga                      |                   |                                              |                |                                  |               |
|                           | <b>Tanggal Usulan</b>                                            | 同一<br>Juli 2014<br>13          |                   | *Klik pada tabel untuk melihat detail usulan |                | Ħ<br><b>Lihat Detail</b>         |               |
|                           | <b>CRI</b><br>Simpan<br>Tambah<br><b>Usulan</b><br><b>Usulan</b> | Bersih<br><b>Ubah</b><br>Hapus | Kembali           |                                              |                |                                  |               |
|                           | Kode Usulan<br>No Anggota                                        | Nama_Anggota                   | Judul_Buku_Usulan | Pengarang Buku Usulan                        |                | Penerbit_Buku_Usi Tanggal_Usulan |               |
| ٠                         | $\overline{3}$<br>U004                                           | Zaenal Anwar                   | Komunikasi Bisnis | parenting                                    | gramedia       | 13/07/2014                       |               |
|                           |                                                                  |                                |                   |                                              |                |                                  |               |
| $\leftarrow$              |                                                                  |                                | m.                |                                              |                |                                  |               |

Gambar 4.45 Form Transaksi Usulan Buku Baru

## **l. Form Reminder Pengembalian Buku**

*Form reminder* pengembalian buku merupakan form untuk pengingat waktu pengembalian dan melihat daftar peminjam yang harus mengembalikan buku h-1. *Form reminder* pengembalian buku dapat dilihat pada Gambar 4.46.

| No_Peminjaman<br>٠<br><b>TRP001</b> | No Anggota<br>٠      | Nama_Anggota<br>Ika Riwayati | Kode Buku<br>12.13.HIB.01.- | Judul<br>AYAH BUNDA (                        | Tanggal_Pinjam<br>25/06/2014 | Tanggal_Kembali<br>26/06/2014 |
|-------------------------------------|----------------------|------------------------------|-----------------------------|----------------------------------------------|------------------------------|-------------------------------|
| <b>TRP001</b>                       | $\mathbf{1}$         | Ika Riwayati                 |                             | 12.13.HIB.02.par., PARENTING IN., 25/06/2014 |                              | 26/06/2014                    |
| <b>TRP002</b>                       | $\vert$ <sub>2</sub> | Antonius Hekso               | 12.13.HIB.04.liye           | PUTIK-PUTIK B 25/06/2014                     |                              | 02/07/2014                    |
| <b>TRP002</b>                       | $\overline{2}$       | Antonius Hekso               |                             | 12.05.HIB.05.bre MAHATMA GAN 25/06/2014      |                              | 02/07/2014                    |
| <b>TRP004</b>                       | $\overline{4}$       | ono                          | 12.05.HIB.03.ghani joko     |                                              | 25/06/2014                   | 02/07/2014                    |
| <b>TRP005</b>                       | $ 2\rangle$          | Antonius Hekso               |                             | 12.13.HIB.02.par PARENTING IN 25/06/2014     |                              | 26/06/2014                    |
| <b>TRP006</b>                       | $\overline{2}$       | Antonius Hekso               |                             | 12.13.HIB.02.par PARENTING IN 26/07/2010     |                              | 26/06/2014                    |
| <b>TRP003</b>                       | $\overline{3}$       | trio                         |                             | 12.05.HIB.03.ghani THE PUPPY SIS 25/06/2014  |                              | 02/07/2014                    |
|                                     |                      |                              |                             |                                              |                              |                               |

Gambar 4.46 Form *reminder* pengembalian buku

#### **m. Grafik Koleksi Buku**

![](_page_50_Figure_1.jpeg)

Pada Gambar 4.47 *Form* Grafik Koleksi Buku merupakan *form* untuk melihat tampilan semua data Koleksi Buku berdasarkan kategori, jumlah buku dan status buku.

## **n. Form Laporan Anggota Perpustakaan**

*Form* laporan anggota perpustakaan merupakan *form* untuk melihat tampilan semua data anggota perpustakaan. *Form* laporan anggota perpustakaan dapat dilihat pada Gambar 4.48.

![](_page_51_Picture_42.jpeg)

Gambar 4.48 Form Laporan Anggota Perpustakaan

## **o. Form Laporan Peminjaman**

*Form* laporan peminjaman merupakan *form* untuk melihat tampilan semua data peminjaaman perperiode. *Form* laporan peminjaman dapat dilihat pada Gambar 4.49.

| <b>E</b> Laporan Peminjaman |                                                                               |                                               |                                                                               |                                                                                          |                                           |                                        |  |                   |                         |
|-----------------------------|-------------------------------------------------------------------------------|-----------------------------------------------|-------------------------------------------------------------------------------|------------------------------------------------------------------------------------------|-------------------------------------------|----------------------------------------|--|-------------------|-------------------------|
| 63 G G<br>霝                 | 勁<br>$\boxtimes$<br> v                                                        | <b>尚留</b>                                     |                                                                               |                                                                                          |                                           |                                        |  |                   |                         |
|                             | Main Report                                                                   |                                               |                                                                               |                                                                                          |                                           |                                        |  | <b>Fiter Data</b> |                         |
|                             |                                                                               | PT. GARUDAFOOD PUTRA PUTRI JAYA               | No Anggota                                                                    | s<br>Proses                                                                              |                                           |                                        |  |                   |                         |
|                             | <b>GARUDAFOOD</b>                                                             | Jl.Krikilan KM.28 Driyorejo Gresik Jawa Timur | <b>Judul Buku</b>                                                             | s<br>Proses                                                                              |                                           |                                        |  |                   |                         |
|                             | Tanggal Cetak: 29/Juni/2014                                                   | <b>LAPORAN PEMINJAMAN BUKU</b>                | Tampilkan Data Berdasarkan<br>Harian<br>۰.<br>29<br>$20^\circ$ $\sim$<br>Juni | s<br>Proses                                                                              |                                           |                                        |  |                   |                         |
|                             | No Peminjaman No Anggota                                                      | Nama_Anggota                                  | Kode Buku                                                                     | Judul                                                                                    |                                           | Tanggal Pinjam Tanggal Kembali         |  |                   |                         |
|                             | <b>TRP001</b><br>$\overline{1}$<br><b>TRP001</b><br>$\overline{1}$<br>TRP002  | Ika Riwayati<br>Ika Riwayati                  | 12.13.HIB.01.                                                                 | AYAH BUNDA (MILESTONE BAYI)<br>12.13.HIB.02.parenting PARENTING INDONESIA                | 25/06/2014<br>25/06/2014<br>25/06/2014    | 26/06/2014<br>26/06/2014<br>02/07/2014 |  |                   | G<br>Refresh<br>Kembali |
|                             | $\overline{2}$<br>$\overline{2}$<br>TRP002<br><b>TRP004</b><br>$\overline{4}$ | Antonius Hekso<br>Antonius Hekso<br>ono       | 12.13.HIB.04.live<br>12.05.HIB.05.brezina<br>12.05.HIB.03.ghani               | PUTIK-PUTIK BUNGADI GUNUNG<br><b>MAHATMA GANDHI</b><br>joko                              | 25/06/2014<br>25/06/2014                  | 02/07/2014<br>02/07/2014               |  |                   |                         |
|                             | $\overline{2}$<br><b>TRP005</b><br>$\overline{2}$<br><b>TRP006</b>            | Antonius Hekso<br><b>Antonius Hekso</b>       |                                                                               | 12.13.HIB.02.parenting PARENTING INDONESIA<br>12.13.HIB.02.parenting PARENTING INDONESIA | 25/06/2014<br>26/07/2010                  | 26/06/2014<br>26/06/2014               |  |                   |                         |
|                             | <b>TRP003</b><br>$\overline{\mathbf{3}}$                                      | trio                                          | 12.05.HIB.03.ghani                                                            | THE PUPPY SISTER                                                                         | 25/06/2014<br><b>Total Jumlah Pinjam:</b> | 02/07/2014<br>8                        |  |                   |                         |
|                             |                                                                               |                                               |                                                                               |                                                                                          |                                           |                                        |  |                   |                         |
|                             |                                                                               |                                               |                                                                               |                                                                                          |                                           |                                        |  |                   |                         |
| Current Page No.: 1         |                                                                               | Total Page No.: 1                             |                                                                               | Zoom Factor: 100%                                                                        |                                           |                                        |  |                   |                         |

Gambar 4.49 Form Laporan peminjaman

#### **p. Form Laporan Pengembalian dan Denda**

*Form* laporan pengembalian merupakan *form* untuk melihat tampilan semua data pengembalian berdasarkan no pengembalian, no anggota dan perperiode. *Form* laporan pengembalian dapat dilihat pada Gambar 4.50.

![](_page_52_Figure_2.jpeg)

Gambar 4.50 Form Laporan Pengembalian dan Denda

## **q. Form Laporan Usulan**

*Form* laporan usulan merupakan *form* untuk melihat tampilan semua data usulan berdasarkan, no anggota, judul dan perperiode. *Form* laporan usulan dapat dilihat pada Gambar 4.51.

![](_page_53_Figure_0.jpeg)

Gambar 4.51 Form Laporan Usulan

## **r. Struk Denda Buku Perpustakaan**

Struk denda buku perpustakaan merupakan *form* hasil cetak proses pengembalian buku yang tidak tepat waktu, struk ini menampilkan data no.pengembalian, no anggota, nama anggota, kode buku, judul, jadwal kembali, tanggal kembali dan denda. Struk denda buku perpustakaan dapat dilihat pada Gambar 4.52.

![](_page_53_Picture_88.jpeg)

Gambar 4.52 Struk Denda Buku Perpustakaan

## **s. Form About**

*Form about* merupakan *form* yang menampilan tentang profil dari pembuat program. *Form about* dapat dilihat pada Gambar 4.53.

![](_page_54_Picture_2.jpeg)

Gambar 4.53 Form About

**t. Form Help**

*Form help* merupakan *form* yang menampilan tentang petunjuk dari

INSTITU

**T BISNIS** 

pemakaian program. *Form help* dapat dilihat pada Gambar 4.54.

![](_page_54_Picture_75.jpeg)

Gambar 4.54 Form Help